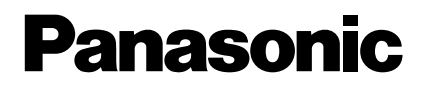

# Lecteur DVD audio/vidéo portatif **Manuel d'utilisation** Modèle **DVD-LA95**

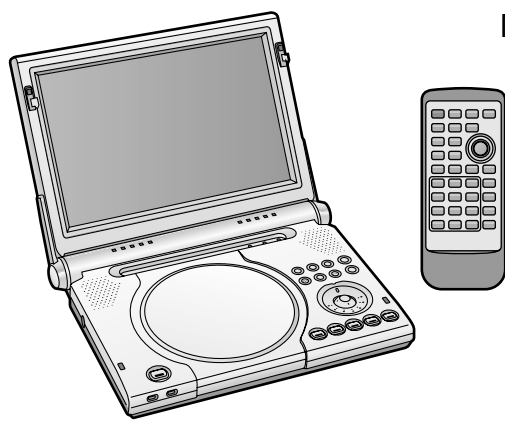

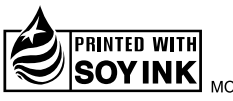

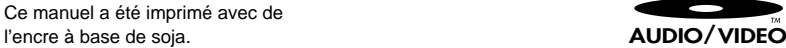

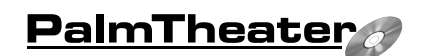

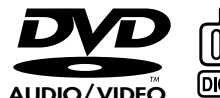

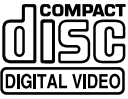

**Le code régional de ce lecteur est "1". Ce lecteur accepte tous les DVD-Vidéo auxquels est attribué le code régional "1" ou "ALL" (tous), ou dont le code régional inclut "1".**

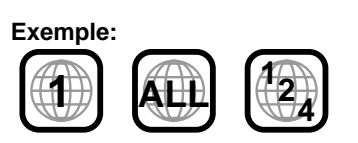

# *Cher client*

Nous vous remercions d'avoir arrêté votre choix sur cet appareil. Pour en tirer un rendement optimal, lire attentivement le présent manuel. Il est recommandé de lire attentivement le présent manuel avant d'utiliser l'appareil. Conserver ce manuel.

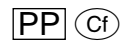

#### **MISE EN GARDE:**

**AFIN DE PRÉVENIR TOUT RISQUE D'INCENDIE OU DE CHOCS ÉLECTRIQUES, AINSI QUE TOUT DOMMAGE À L'APPAREIL, NE PAS L'EXPOSER À LA PLUIE, À DES ÉCLABOUSSURES OU À UNE HUMIDITÉ EXCESSIVE. ÉVITER ÉGALEMENT DE PLACER DES CONTENANTS AVEC DU LIQUIDE, TEL UN VASE, SUR L'APPAREIL.**

#### **ATTENTION!**

**CET APPAREIL EST DOTÉ D'UN LECTEUR AU LASER. L'UTILISATION DE COMMANDES OU LE RECOURS À DES RÉGLAGES AUTRES QUE CEUX INDIQUÉS DANS CE MANUEL PEU-VENT PRÉSENTER DES RISQUES D'EXPOSITION À DES RADIATIONS. NE PAS OUVRIR LE BOÎTIER. TOUTE RÉPARATION DOIT ÊTRE FAITE PAR UN PERSONNEL QUALIFIÉ ET NON PAR L'USAGER.**

#### **ATTENTION:**

**POUR ÉVITER LES CHOCS ÉLECTRIQUES, INTRODUIRE LA LAME LA PLUS LARGE DE LA FICHE DANS LA BORNE CORRESPON-DANTE DE LA PRISE ET POUSSER JUSQU'AU FOND.**

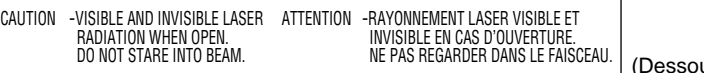

La marque et le symbole suivants sont situés dessous l'appareil.

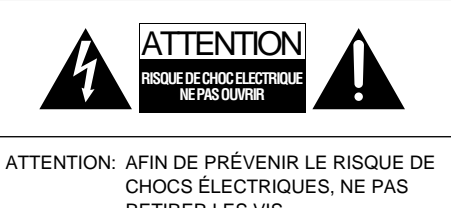

RETIRER LES VIS. TOUTE RÉPARATION DEVRAIT ÊTRE CONFIÉE À UN PERSONNEL QUALIFIÉ.

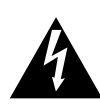

Le symbole de l'éclair dans un triangle équilatéral indique la présence d'une tension suffisamment élevée pour engendrer un risque de chocs électriques.

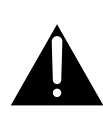

Le point d'exclamation dans un triangle équilatéral indique que le manuel d'utilisation inclus avec l'appareil contient d'importantes recommandations quant au fonctionnement et à l'entretien de ce dernier.

us de lecteur)

#### **Déplier cette page lors de la lecture du manuel afin de localiser les commandes.**

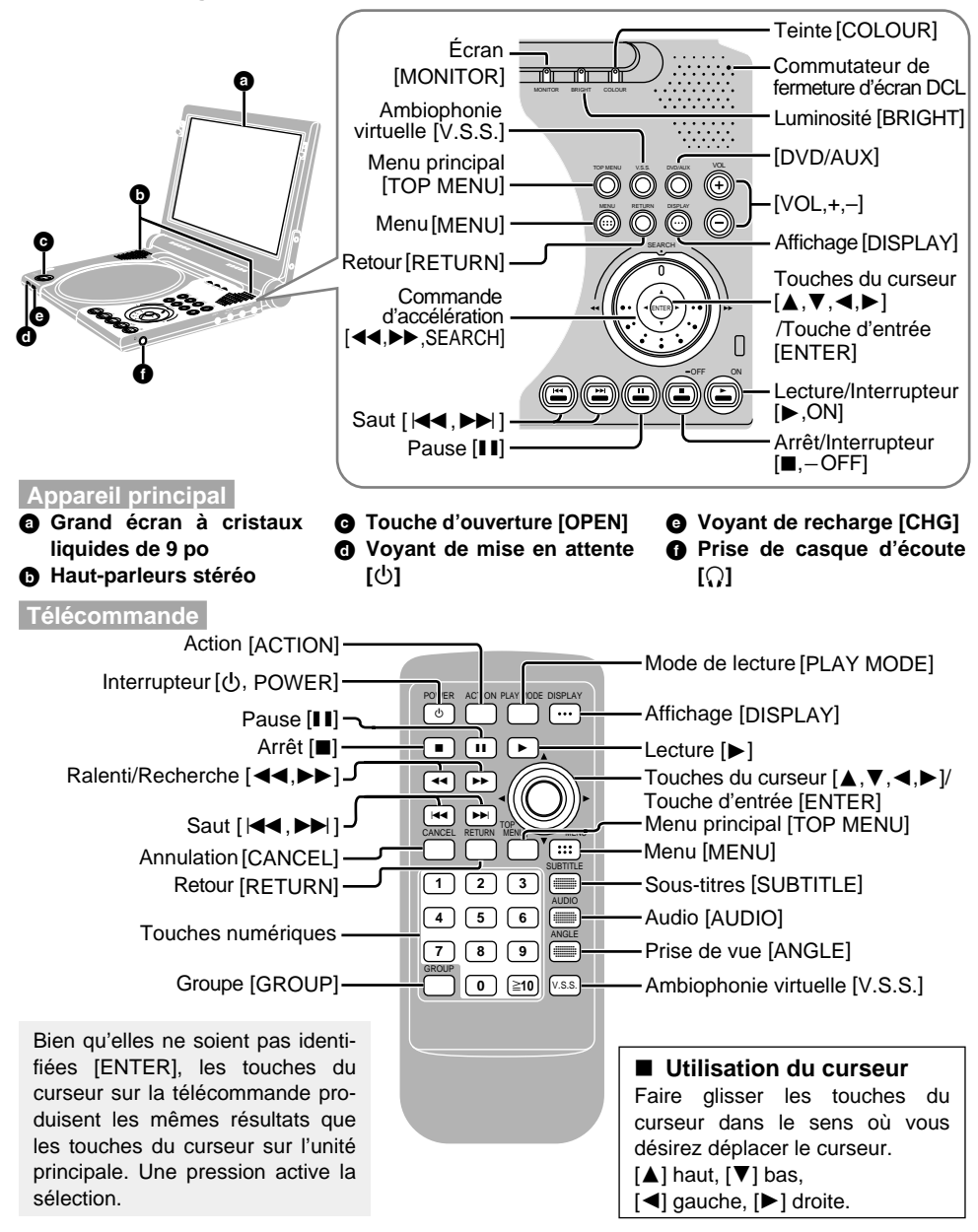

#### ∫ **Voyant de la touche du curseur (unité principale)**

Il est possible d'allumer et d'éteindre le voyant de la touche du curseur.

- 1. Appuyer sur la touche [BRIGHT] sur l'unité principale.
- 2. Utiliser la touche  $[\nabla]$  du curseur pour que la " $\rightarrow$ " pointe vers "BLUE LED".
- 3. Utiliser la touche du curseur [◀, ▶] pour sélectionner "ON" [(réglage d'usine) allume] ou "OFF" (éteinte).
- 4. Appuyer sur [BRIGHT] pour effacer l'écran.

La touche du curseur clignote pendant certaines opérations.

# **Accessoires**

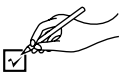

Vérifier les accessoires en les cochant.

**Pour commander des accessoires, communiquer avec le détaillant auprès de qui l'appareil a été acheté.**

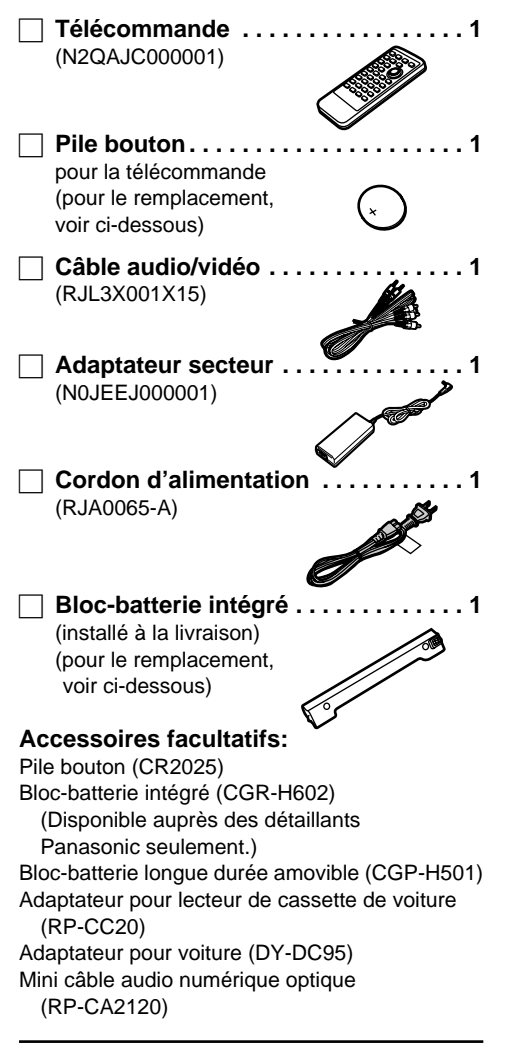

Lors de la commande de pièces de rechange, utiliser les numéros indiqués entre parenthèses.

#### **Nota**

ROT6025 reil. Ne pas les utiliser avec d'autre équipement. Le cordon d'alimentation et l'adaptateur secteur inclus ne doivent être utilisés qu'avec cet appa-

#### **Accessoires. . . . . . . . . . . . . . . . . . . . . . 04 IMPORTANTES MISES EN GARDE ...**

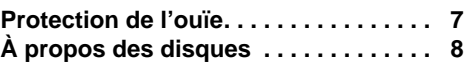

**Mise en route**

**Table des matières**

#### **Opérations de base**

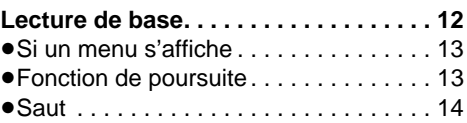

#### **Opérations avancées**

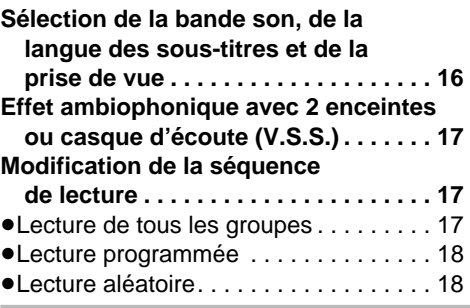

#### **Pour référence**

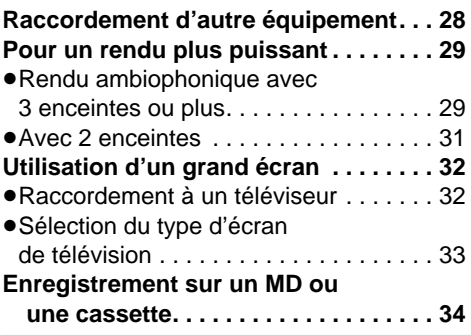

∫ **Les fonctions dépendent du disque en cours de lecture.**

∫ **Ces inscriptions indiquent les fonctions disponibles.**

- ∫ (DVD-RAM) **RAM**∫ (DVD-Audio) **DVD-A**
- ∫ (DVD-Vidéo) **DVD-V**
- ∫ (CD-Vidéo) **VCD**
	- ∫ **CD** (CD-Audio)

**4**

Vlise en route RQT6025 **Mise en route Opérations de base Opérations avancées Pour référence Télécommande—préparatifs . . . . . . . . 10 des disques . . . . . . . . . . . . . . . . . . . . 09 Alimentation . . . . . . . . . . . . . . . . . . . . . 10 Lecture de disques CD-R/RW**  ≥Alimentation sur secteur. . . . . . . . . . . . 10 **et MP3. . . . . . . . . . . . . . . . . . . . . . . . . 09** ≥Alimentation sur bloc-batterie intégré . . . 11 **dirations** ≥Visionnement image par image . . . . . . 14 ≥Lecture à partir d'un programme, d'un titre ou d'une plage donné . . . . . . 15 ≥Ralenti . . . . . . . . . . . . . . . . . . . . . . . . . 14 ● Sélection de groupes pour ● Avance rapide et recul-Recherche . . . . . . . . . . . . . . . . . . . . . . 14 la lecture . . . . . . . . . . . . . . . . . . . . . . 15

#### **Modification des réglages**

**Précautions pour la manipulation** 

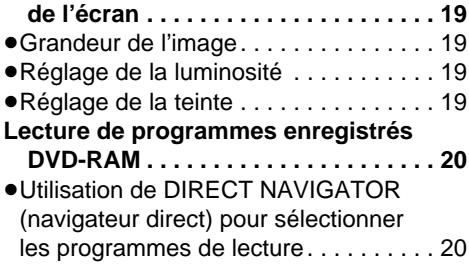

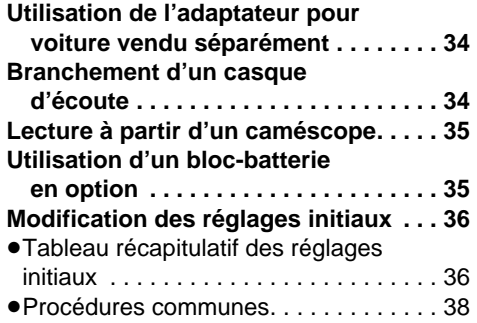

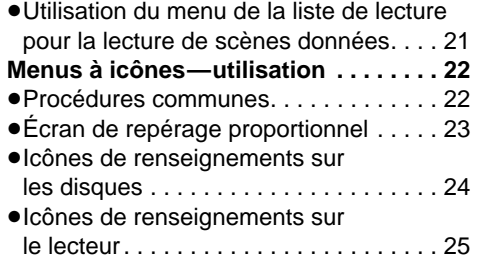

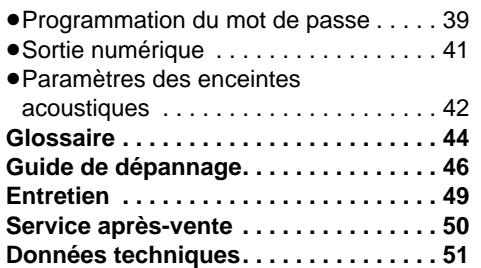

#### **Déplier cette page lors de la lecture du manuel.**

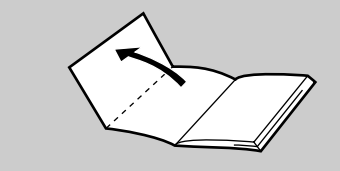

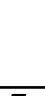

 $5<sub>ROT6025</sub>$ 

Pour référence

**Opérations avancées** 

# **IMPORTANTES MISES EN GARDE**

Avant d'utiliser l'appareil, lire attentivement les instructions qui suivent. Se conformer tout particulièrement aux avertissements inscrits sur l'appareil et aux consignes de sécurité indiquées ci-dessous. Conserver le présent manuel pour consultation ultérieure.

- 1) Lire attentivement ces instructions.
- 2) Conserver ces instructions.
- 3) Lire toutes les mises en garde.
- 4) Suivre toutes les instructions.
- 5) Ne pas utiliser cet appareil près d'une source d'eau.
- 6) Nettoyer qu'avec un chiffon sec.
- 7) Ne pas bloquer les évents d'aération. Installer l'appareil selon les instructions du fabricant.
- 8) Ne pas installer l'appareil près d'un appareil de chauffage tel qu'un radiateur, une cuisinière, un registre de chaleur ou tout dispositif émettant de la chaleur (y compris un amplificateur).
- 9) Pour des raisons de sécurité, ne pas modifier la fiche polarisée ou celle de mise à la terre. Une fiche polarisée est une fiche à deux lames, dont une plus large. Une fiche de mise à la terre est une fiche à deux lames avec une broche de masse. La lame plus large ou la broche de masse procure une protection accrue. Si ce genre de fiche ne peut être inséré dans une prise de courant, communiquer avec un électricien pour remplacer la prise.
- 10) S'assurer que le cordon est placé dans un endroit où il ne risque pas d'être écrasé, piétiné ou coincé. Faire particulièrement attention à ses extrémités de branchement, y compris sa fiche.
- 11) N'utiliser que les accessoires ou périphériques recommandés par le fabricant.
- 12) N'utiliser l'appareil qu'avec une baie, support, trépied, aabarit d'installation, etc, recommandée par le

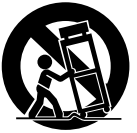

fabricant ou vendu avec l'appareil.

- 13) Débrancher cet appareil lors d'un orage ou en cas de non-utilisation prolongée.
- 14) Confier l'appareil à un technicien qualifié pour toute réparation: cordon d'alimentation ou fiche endommagé, liquide renversé ou objet tombé dans l'appareil, exposition à la pluie ou à une humidité excessive, mauvais fonctionnement ou échappement de l'appareil.

**Ne pas placer l'appareil sur les genoux pendant longtemps lors de l'utilisation. Cet appareil peut chauffer et causer des brûlures.**

#### **Précautions à prendre**

Afin d'éviter tout dommage, ne pas;

- ≥Vaporiser des insecticides inflammables près de l'appareil.
- Appuyer sur l'écran du lecteur.
- ≥Toucher à la lentille ou à toute autre pièce du capteur à laser.

Ne pas utiliser l'appareil dans les endroits suivants;

- •Là où la température est inférieure à 5 °C (41 °F) ou supérieure à 35 °C (95 °F). ≥(L'utilisation de l'appareil hors de cette plage de température peut entraîner l'activation du circuit de protection et rendre l'appareil inutilisable.)
- ≥Endroits où il y a du sable.
- ≥Sur un coussin, un divan ou un appareil émanant de la chaleur, tel un amplificateur.

L'appareil que vous vous êtes procuré est alimenté par une batterie au lithium-ion/lithium-polymère. Pour des renseignements sur le recyclage de la batterie, veuillez composer le 1-800-8-BATTERY.

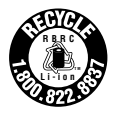

- **1. Bloc-batterie intégré et bloc-batterie en option (Bloc-batterie aux ions de lithium fourni)**
	- ●Utiliser cet appareil pour recharger le blocbatterie intégré et le bloc-batterie en option.
	- ■Ne pas utiliser le bloc-batterie intégré et le bloc-batterie en option avec un autre appareil.
	- **1.** ≥Ne pas utiliser l'appareil à l'extérieur s'il neige ou s'il pleut. (Le bloc-batterie et le bloc-batterie en option ne sord pas à l'épreuve de l'eau.)
	- ●Éviter toute poussière, sable, liquides ou saleté sur les bornes.
	- Ne pas toucher aux bornes  $(+)$  et  $-)$  avec un objet métallique.
	- ●Ne pas tenter de démonter ou remonter le bloc-batterie. Ne pas le jeter au feu.
- **2. Pile de type bouton (Pile au lithium) 1.** ≥Insérer en respectant la polarité.
	- Ne pas toucher aux bornes  $(+)$  et  $-)$  avec un objet métallique.
	- ●Ne pas tenter de démonter ou remonter la pile. Ne pas la jeter au feu.
	- Tenir la pile hors de portée des enfants.

Si l'électrolyte venait à entrer en contact avec les mains ou les vêtements, laver à fond avec de l'eau.

Si l'électrolyte venait à entrer en contact avec les yeux, ne jamais se frotter les yeux.

Les rincer à fond avec de l'eau et consulter un médecin.

**3. Mise au rebut du bloc-batterie et de la pile**

**1.** Vérifier et suivre les réglementations locales en vigueur.

#### **ATTENTION:**

Les piles utilisées dans ce dispositif risquent de provoquer un incendie ou des brûlures chimiques si on les manipule inconsidérément. Ne pas démonter les piles ni les jeter au feu. Ne pas chauffer les piles à des températures supérieures à celles indiquées.

**Pile bouton** . . . . . . . . . . 100 °C (212 °F) **Bloc-batterie intégré et bloc-batterie** 

**en option**  $\dots \dots \dots \dots 60$  °C (140 °F) Ne pas recharger les piles de type bouton. Ne remplacer que par les pièces Panasonic dont les numéros sont les suivants:

**Pile bouton** (Pile au lithium)

(pour la télécommande) . . . . . . . **CR2025 Bloc-batterie intégré** (Bloc-batterie aux ions de lithium fourni). . . . . . . **CGR-H602 Bloc-batterie en option** (Bloc-batterie aux ions de lithium fourni) . . . . **CGP-H501** L'utilisation d'autres types de piles peut comporter un risque d'incendie ou d'explosion.

# **Bloc-batterie et pile Protection de l'ouïe**

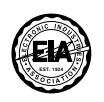

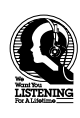

**Mise en route**

Éviter l'écoute à volume élevé. Les spécialistes en otologie recommandent de ne pas prolonger l'écoute afin de ne pas endommager l'ouïe.

Si un bourdonnement se fait entendre, réduire le volume ou cesser l'écoute.

Ne pas utiliser au volant d'un véhicule motorisé. Cela peut être dangereux et est interdit dans plusieurs régions.

Démontrer une grande prudence ou interrompre l'écoute dans des situations potentiellement dangereuses.

Même si le casque d'écoute ou les écouteurs sont du type ouvert devant permettre d'entendre les bruits ambiants, ne pas trop élever le volume.

Le son peut être trompeur. Avec le temps, votre niveau de confort auditif s'adapte à des volumes plus élevés. Ainsi, un niveau qui semble normal peut en fait être trop élevé et être nuisible à l'oreille.

Protégez-vous en réglant le volume à un niveau sécuritaire avant que votre oreille ne s'adapte à un volume trop élevé.

Pour déterminer un niveau d'écoute sécuritaire:

- Régler le volume au minimum.
- ≥Monter lentement le volume jusqu'au niveau d'écoute confortable avant qu'il n'y ait distorsion.

Après avoir identifié le niveau d'écoute confortable:

≥Régler le volume et le laisser à ce niveau.

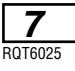

# **À propos des disques**

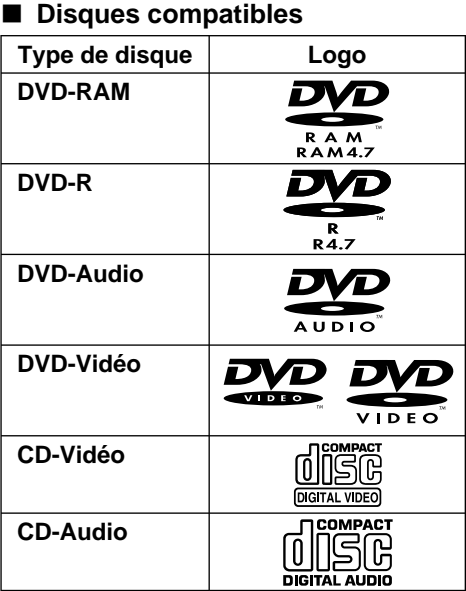

#### ■ Disques non compatibles

Disques PAL (la lecture de l'audio des DVD-Audio est possible), DVD-RAM (2,6 GO, TYPE 1), DVD-ROM, CD-ROM, CDV, CD-G, +RW, DVD-RW, CVD, SVCD, SACD, disque vidéo "Divx" et CD photo.

#### ∫ **DVD compatibles**

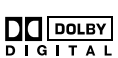

Cet appareil étan téquipe d'un **DO** DOLBY décodeur Dolby Digital il est possible de lire des disques DVD avec signal Dolby Digital.

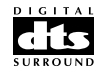

Cet appareil étan téquipé d'un décodeur DTS, il est possible de lire des disques DVD avec signal DTS.

# ∫ **Code régional**

#### ∫ **(DVD-Vidéo seulement)**

Un code régional est attribué à tous les lecteurs et disques DVD-Vidéo selon la zone dans laquelle ils sont distribués. Le code régional de ce lecteur est "1". La lecture d'un disque ne sera pas possible si son code régional ne correspond pas au code du lecteur.

Ce lecteur accepte tous les disques auxquels est attribué le code régional "1" ou "ALL" (tous), ou dont le code régional inclut "1".

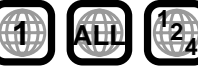

**8** RQT6025 disque. Lire attentivement la notice d'emploi du

#### ∫ **Lecture de disques DVD et CD-Vidéo**

Le producteur du matériel peut déterminer le mode de lecture de ces disques. Il s'ensuit qu'avec certains disques il pourrait ne pas être possible de piloter toutes les fonctions de lecture décrites dans le présent manuel. Il est donc conseillé de lire attentivement la notice d'emploi du disque.

#### ∫ **Disques DVD-RAM**

Les disques DVD-RAM doivent remplir les conditions suivantes pour que cet appareil puisse en faire la lecture. Il se peut que la lecture de certains disques ne soit pas possible, à cause des conditions d'enregistrement.

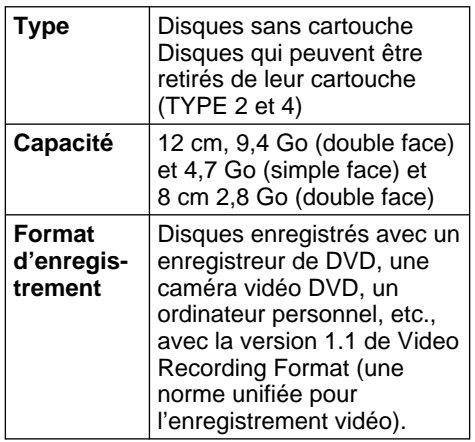

#### **Nota**

- ≥Sortir les disques de TYPE 2 et 4 de leur cartouche avant de les utiliser; les retourner dans leur cartouche après la lecture. Lire attentivement les instructions qui accompagnent le disque.
- ≥Il se peut que la lecture de certains passages du disque ne se fasse pas en douceur, par exemple là où un programme se termine et où un autre commence.
- ≥Le lecteur balaie le disque pendant 30 secondes avant d'amorcer la lecture d'un disque DVD-RAM.

#### ∫ **Disques DVD-R**

Les disques DVD-R Panasonic enregistrés et finalisés sur un enregistreur DVD VIDEO DMR-E20 Panasonic sont lus comme DVD-Vidéo sur cet appareil.

Il pourrait être impossible de lire certains disques selon l'état du disque ou de l'enregistrement.

# **Mise en route** Viise en route

# **Précautions pour la manipulation des disques**

Ne pas utiliser de disques de forme irrégulière. (Ces disques peuvent endommager le lecteur.)

#### ■ Manipulation

Ne pas toucher la face enregistrée.

#### ∫ **Nettoyage**

#### **DVD-Audio, DVD-Vidéo, CD-Video, CD-Audio**

Nettoyer le disque avec un linge humide, puis essuyer. Essuyer la surface à partir du centre vers la périphérie.

#### **DVD-RAM, DVD-R**

- ≥Nettoyer uniquement avec le nettoyeur pour disque DVD-RAM/PD disponible auprès des détaillants Panasonic, numéro de pièce LF-K200DCA1.
- ≥Ne jamais utiliser de tissus, nettoyeurs pour CD, etc.
- Il peut y avoir formation de condensa**tion sur le disque lorsque le disque est transporté d'un endroit froid à un endroit plus chaud**

Si le disque est un DVD-RAM ou un DVD-R, l'essuyer en utilisant le nettoyeur pour disque DVD-RAM/PD (numéro de pièce LF-K200DCA1, disponible auprès des détaillants Panasonic).

Pour les autres types de disque, essuyer avec un linge doux, sec et sans peluches.

#### ■ Précautions pour la manipulation

- ≥Ne pas écrire sur l'étiquette avec un crayon bille ou tout instrument à écrire.
- ≥Ne pas utiliser de vaporisateurs de nettoyage pour disques, de benzène, de diluants, de liquides antistatiques ni d'autres solvants.
- ≥Ne pas apposer de collants ni d'étiquettes sur les disques.
- ≥Ne pas utiliser de disques sur lesquels des bandes adhésives ou des étiquettes se décollent.
- ≥Ne pas utiliser de protecteurs contre les rayures ou couvercles.
- ≥Ne pas utiliser des disques dont les étiquettes ont été incrustées au moyen d'imprimeuses diponibles sur le marché.

#### ■ Ne pas ranger les disques

- Dans les endroits exposés au soleil
- ≥Dans un endroit humide ou poussiéreux
- ≥Près d'une source de chaleur

# **Lecture de disques CD-R/RW et MP3**

#### **CD**

Cet appareil peut prendre en charge des disques CD-DA (audio numérique) et CD-Vidéo ainsi que des disques CD-R et CD-RW finalisés. Toutefois, il pourrait être impossible de lire certains disques CD-R et CD-RW selon l'état de l'enregistrement. Le mot "finalisé" signifie que les disques ont suivi un processus permettant aux lecteurs CD-R/ CD-RW de lire des disques audio du même format.

**Les différences entre disques enregistrés au moyen du format MP3 et disques CD sont indiquées ci-dessous.**

#### ≥**Structure du disque (exemple)**

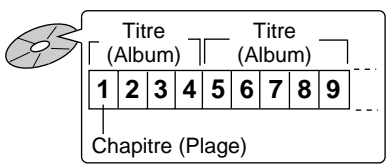

- ≥**Lecture à partir d'un chapitre spécifique** ≥Appuyer sur les touches numériques, puis appuyer sur [ENTER].
	- Exemple: Chapitre 23:  $[2] \rightarrow [3] \rightarrow [ENTER]$ (La pression sur  $[\geq 10]$  n'est pas nécessaire.)
- ≥**Lecture en reprise**

Il est possible d'utiliser les fonctions de lecture en reprise de chapitre ou de titre (➡ page 26).

- ≥**Lecture programmée, lecture aléatoire**
- ≥Il est impossible d'utiliser les fonctions de lecture programmée et lecture aléatoire.
- ≥**Icônes de renseignements sur les disques** Nombre total de chapitre

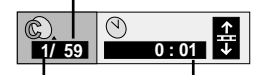

Chapitre courant Durée écoulée

(Affichage seulement. Impossible de modifier)

#### **Nota**

- ≥Si une plage en format MP3 contenant des données d'image fixe est lue, le son ne sera pas entendu immédiatement et le temps de la durée écoulée ne sera pas affiché pendant ce délai. Même une fois la lecture lancée, le temps de lecture exacte ne sera pas affiché.
- ≥Cet appareil n'est pas compatible avec les marqueurs ID3.

Consulter le glossaire à la page 44 pour plus de détails sur MP3.

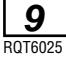

# **Télécommande préparatifs**

#### **Mise en place de la pile (pile au lithium)**

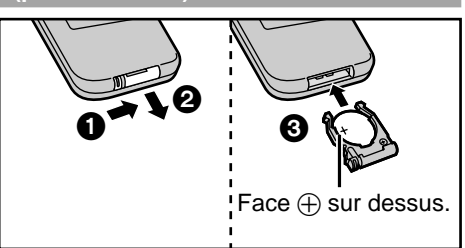

#### ■ Remplacement de la pile bouton

La durée de vie de la pile est normalement d'un an. La remplacer si la télécommande ne fonctionne pas même lorsqu'elle est utilisée près de l'appareil.

#### **Nota**

Se reporter à la section "IMPORTANTES MISES EN GARDE" aux pages 6 et 7.

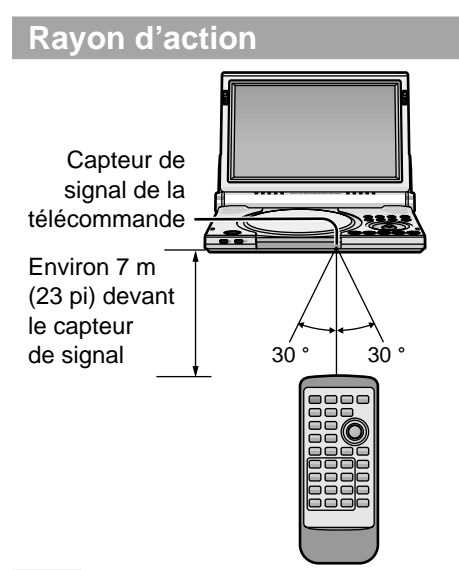

#### **Nota**

- ≥Ne pas exposer le capteur de signal de la télécommande à un éclairage intense.
- ≥Ne pas placer d'obstacles entre le capteur de signal et la télécommande.
- ≥Ne pas utiliser simultanément la télécommande d'un autre appareil.

# **Alimentation**

#### **Avant l'utilisation**

Retirer la feuille d'isolation entre l'appareil et le bloc-batterie intégré.

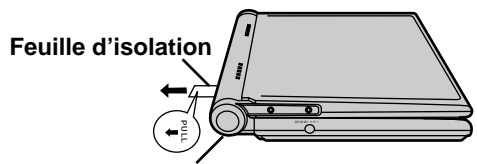

**Bloc-batterie intégré**

#### **Laisser le bloc-batterie fixé à l'appareil lorsque l'appareil est utilisé.**

Quatre sources d'alimentation sont possibles.

- Adaptateur c.a. (voir ci-dessous)
- ≥Bloc-batterie intégré (➡ page 11)
- ≥Adaptateur pour voiture (en option) (➡ page 34)
- ≥Bloc-batterie de rechange (en option)  $\leftrightarrow$  page 35)

#### **Alimentation sur secteur**

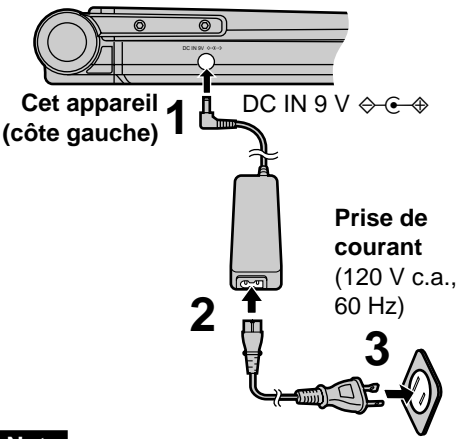

#### **Nota**

Se reporter à la section "IMPORTANTES MISES EN GARDE" à la page 6.

L'appareil est en mode attente lorsqu'il est branché sur le secteur (le voyant [U] est allumé). Le circuit primaire est toujours sous tension lorsque l'adaptateur secteur est branché sur la prise de courant.

#### ∫ **En cas de non utilisation prolongée**

L'appareil consomme 0,9 W en mode d'attente. Pour réduire la consommation d'énergie, débrancher l'adaptateur secteur de la prise de courant.

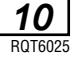

 $\overline{\phantom{a}}$ 

#### **Alimentation sur bloc-batterie intégré (Bloc-batterie rechargeable aux ions de lithium fourni)**

- ≥Recharger le bloc-batterie avant de l'utiliser pour la première fois.
- ≥Pour remplacer, voir page 4 "Accessoires facultatifs".

#### ∫ **Recharge du bloc-batterie intégré** ∫ **(lorsque le contact est coupé)**

Brancher l'adaptateur secteur avec le blocbatterie en place (voir ci-contre).

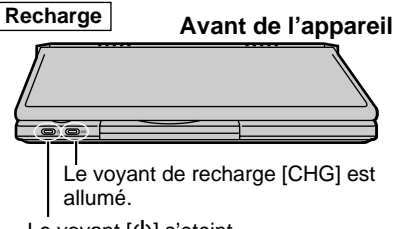

Le voyant  $[\bigcirc]$  s'eteint.

T

La recharge est terminée lorsque le voyant de recharge [CHG] s'éteint. (Le voyant de recharge [U] est allumé.)

Débrancher le cordon d'alimentation et l'adaptateur secteur.

#### **Nota**

Se reporter à la section "IMPORTANTES MISES EN GARDE" aux pages 6 et 7.

∫ **Durée approximative de recharge et autonomie de lecture**

(La durée réelle dépend des conditions d'utilisation.)

| Recharge<br>[à 20 °C<br>(68 °F) | Niveau de<br><b>luminosité</b><br>(écran) | Lecture                       |                              |
|---------------------------------|-------------------------------------------|-------------------------------|------------------------------|
|                                 |                                           | Écran du<br>lecteur<br>ouvert | Écran du<br>lecteur<br>fermé |
| 3 heures                        | -5                                        | 2 heures<br>30 minutes        | 3 heures<br>30 minutes       |
| 3 heures                        |                                           | 2 heures                      | 3 heures<br>30 minutes       |
| 3 heures                        | 5                                         | 1 heure<br>30 minutes         | 3 heures<br>30 minutes       |

<sup>≥</sup>La luminosité est régleé à "0".

≥Pour ajuster la luminosité de l'écran DCL (➡ page 19).

#### **Pour utilisation prolongeé**

Utiliser conjointement avec le bloc-batterie en option (➡ page 35).

#### ■ Vérification de la charge du bloc**batterie à l'écran DCL**

Appuyer sur [DISPLAY]. L'indicateur de batterie s'affiche pendant quelques secondes à l'écran DCL.

Il indique approximativement la charge restante.

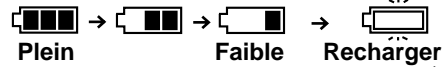

(Cette indication s'affiche automatiquement lorsque la durée de la charge restante est d'environ 10 minutes.) -----}

∫ **Si l'autonomie est très brève même après la recharge**

Le bloc-batterie doit être remplacé (il peut être rechargé environ 300 fois).

- ∫ **Dans le cas de non-utilisation prolongée**
- ≥Retirer le bloc-batterie. (Même lorsque l'appareil est hors marche, il y a consommation d'énergie. À terme, cela peut entraîner la décharge de la batterie et causer des problèmes de fonctionnement.)
- ●Recharger le bloc-batterie avant de le réutiliser.
- ∫ **Retrait du bloc-batterie intégré** ∫ **(lorsque le contact est coupé)**
- **1** Glisser et soulever le verrou.
- 2 Soulever le bloc-batterie hors de l'appareil. **Touche de dégagement du verrou**

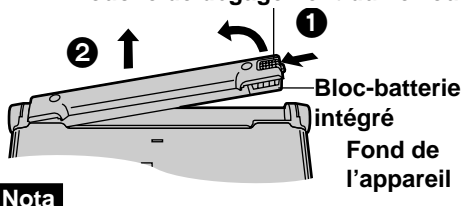

Après avoir retiré le bloc-batterie intégré, manipuler l'appareil avec soin.

- ∫ **Installation du bloc-batterie intégré** ∫ **(lorsque le contact est coupé)**
- **1** Insérer le culot du bloc-batterie dans la fente dans le compartiment.
- 2 Pousser sur le bloc-batterie jusqu'à ce qu'il s'enclenche en place.

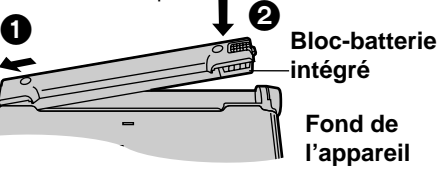

# **Lecture de base**

#### **Préparatifs**

- ≥Vérifier les raccordements à la source d'alimentation  $\leftrightarrow$  pages 10 et 11).
- ●Ouvrir le couvercle externe.

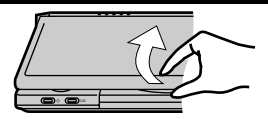

≥Lorsque le téléviseur est branché (➡ pages 32 et 33), raccorder le téléviseur et effectuer le paramétrage requis.

**Par défaut, le menu est affiché en anglais.** Il est toutefois possible de sélectionner l'affichage en français ou en espagnol (➡ page 37, Affichage—Langues des Menus). Le français est utilisé dans les exemples présentés ci-dessous.

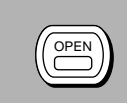

**1 Appuyer sur [OPEN] pour ouvrir le couvercle, puis introduire un disque avec l'étiquette du côté à lire sur le dessus.**

●Retirer les disques de TYPE 2 et 4 de leur cartouche avant l'utilisation  $($  $\rightarrow$  page 8).

●Refermer le couvercle manuellement.

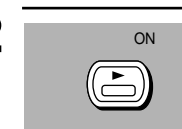

# **2 Appuyer sur [** $\blacktriangleright$ **, ON] pour amorcer la lecture.**

Le lecteur se met automatiquement en marche. Dans le cas où un menu s'affiche, voir ci-contre.

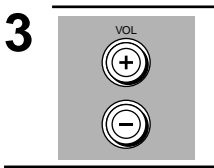

# **3 Régler le niveau du volume.**

#### ∫ **Arrêt de lecture**

Appuyer sur [■] (→ page 13, Fonction de poursuite).

#### ∫ **Pause**

#### Appuyer sur [II] pendant la lecture.

Appuyer sur [1] (Lecture) pour poursuivre la lecture.

#### ∫ **Mise hors marche**

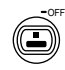

Maintenir une pression sur [∫, – OFF] jusqu'à ce que l'indication "OFF" apparaisse à l'écran DCL.

#### ■ Mise en/hors marche au moyen de la **télécommande**

#### Í POWER

Appuyer sur [少, POWER].

- ≥Le lecteur ne peut être mis en marche au moyen de la télécommande lorsque l'appareil fonctionne sur le bloc-batterie.
- ∫ **Affichage de la durée écoulée de lecture**

#### Appuyer sur [DISPLAY] pour afficher les icônes de menu à l'écran (➡ page 24).

#### ■ Fonction de coupure automatique

Le lecteur est automatiquement mis hors marche s'il est laissé plus de 15 minutes dans le mode arrêt (5 minutes avec le bloc-batterie).

Déclic

#### **Nota**

#### ≥**Si "**\$**" apparaît à l'écran DCL**

≥Celui-ci indique que l'instruction demandée ne peut être effectuée par le lecteur ou le disque à ce moment précis.

#### ≥**En fin de disque**

≥Après l'utilisation, couper le contact pour conserver l'énergie.

- ≥Lorsque le lecteur est utilisé pendant une longue période, il se peut que ses surfaces deviennent chaudes; cela est tout à fait normal et n'est le signe d'aucun problème de fonctionnement.
- ≥Le voyant [Í] clignote pour indiquer que l'appareil est en marche lorsque le mode d'affichage est réglé sur "OFF" (pas d'image) (➡ page 19) ou lorsque le couvercle extérieur est fermé.

**12** RQT6025

#### **Si un menu s'affiche**

#### **DVD-A DVD-V VCD**

Sélectionner une rubrique avec les touches numériques.

#### Ou **DVD-A DVD-V**

Utiliser  $\overline{A}$ ,  $\overline{v}$ ,  $\overline{4}$ ,  $\overline{p}$  pour mettre une rubrique en surbrillance, puis appuyer sur [ENTER].

#### ∫ **Sélection d'un numéro à 2 chiffres** ex. 25: [≧10]→[2]→[5]

#### ∫ **Autres touches pouvant être utilisées avec les menus**

Lire les instructions incluses avec le disque pour plus de renseignements.

[ $\blacktriangleright$ ]: Affichage du menu suivant.

[ $\blacktriangleleft$ ]: Affichage du menu précédent.

[RETURN]: Affichage de l'écran menu.

**VCD**

[TOP MENU]: Affichage du premier écran menu. **DVD-A DVD-V**

[MENU]: Affichage de l'écran menu. **DVD-V**

#### **Menus DVD**

Les disques DVD-Vidéo peuvent compter plusieurs menus. Le menu qui s'affiche sur pression de la touche [TOP MENU] peut alors être différent de celui appelé par la touche [MENU].

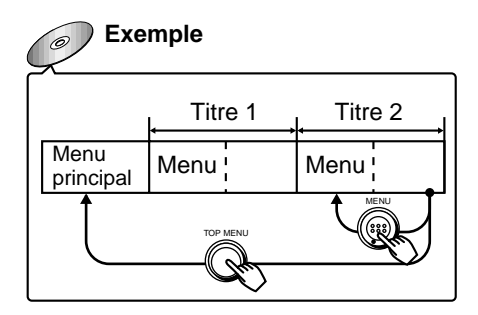

#### **Nota**

La rotation du disque se poursuit pendant l'affichage des menus. Appuyer sur [■] pour quitter le menu.

### **Fonction de poursuite**

#### **RAM DVD-A DVD-V VCD CD**

La position d'arrêt de lecture est mémorisée par l'appareil lorsque l'indication ">" clianote à l'écran DCL. Lorsque "►" clignote à l'écran DCL, appuyer sur [▶] (Lecture) pour lancer la lecture à partir de la position d'arrêt.

Pendant la lecture d'un disque DVD-Vidéo, le message suivant s'affiche également.

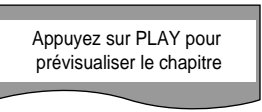

Une pression sur la touche [ $\blacktriangleright$ ] (Lecture) pendant que le message est affiché enclenche la lecture du début de chaque chapitre jusqu'au chapitre en cours. La lecture se poursuit à partir du point où elle a été interrompue.

(Ceci ne fonctionne qu'à l'intérieur d'un même titre.)

Si aucune pression n'est exercée sur la touche [ $\blacktriangleright$ ] (Lecture), le message disparaît et la lecture débute à l'endroit où elle avait été interrompue.

#### ∫ **Désactivation de la fonction de poursuite**

Appuyer sur [■].

#### **Note**

- ●Ceci fonctionne seulement si le durée écoulée du disque est affichée sur le menu à icônes (➡ page 24).
- ≥L'endroit marqué est supprimé de la mémoire si le couvercle du disque est ouvert.
- ≥L'appareil sauvegarde la position même s'il est commuté en mode d'attente, sauf lors de la lecture d'une liste de lecture  $\leftrightarrow$  page 21).

#### **Saut**

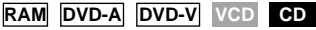

Il est possible de sauter des chapitres sur les DVD-Vidéo, des plages sur les DVD-Audio, les CD et les CD-Vidéo, tandis que sur les DVD-RAM il est possible de sauter au début d'un programme, sur une scène de liste de lecture, ou sur un marqueur.

Dans le mode lecture ou pause **Appuyer sur [** $\leq$ **] ou [** $\geq$ **].** Sur chaque pression de la touche, une plage ou un chapitre est sauté.

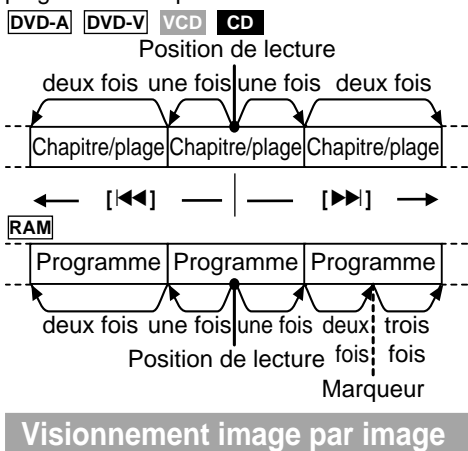

Dans le mode pause **Utiliser [**2**] ou [**1**]. RAM DVD-A DVD-V VCD**

≥Maintenir en position pour changer de trame.

●La touche [III] permet également le visionnement image par image.

## **Ralenti**

**RAM DVD-A DVD-V VCD**

 $<$ Sur l'appareil principal $>$ Dans le mode pause **Tourner le cadran d'accélération.**

O**Sur la télécommande**N Dans le mode pause

**Appuyer sur [**6**] ou [**5**].**

≥L'arrêt sur image est rétabli lorsque le cadran d'acceélécration est relâche.

#### **Avance rapide et recul— Recherche**

**RAM DVD-A DVD-V VCD CD**

 $<$ Sur l'appareil principal $>$ Dans le mode lecture **Tourner le cadran d'accélération.**

O**Sur la télécommande**N Dans le mode lecture **Appuyer sur [**6**] ou [**5**].**

- ●La lecture est rétablie lorsque le cadran d'accélération est relâché.
- ≥Sur la plupart des disques, la bande son est entendue pendant la recherche. Pour couper le son (➡ page 37, Audio— Recherche avec son).

#### **Nota**

- •Si la touche [ $|\blacktriangleleft|$ ,  $\blacktriangleright|$ ] ou  $|\blacktriangleleft|$ ,  $\blacktriangleright|$ ] est appuyée pendant la lecture pilotée par menus d'un CD-vidéo avec pilotage de la lecture (➡ page 45), l'appareil peut ne pas fonctionner correctement.
- ≥La vitesse de la recherche et de la lecture ralentie augmente progressivement (jusqu'à cinq paliers de vitesse).
- ●Appuyer sur [▶] (Lecture) pour la lecture en reprise.
- ≥Avec CD-vidéo, il est impossible de faire une recherche en arrière pendant une avance image par image ou un lecture ralentie.
- ≥L'avance image par image et le ralenti ne fonctionnent que sur les parties d'images animées du disque DVD-Audio.
- **14** •[ $\blacktriangleleft$ ], [◄] ou [ $\blacktriangleleft$ ]: Sens arrière

RQT6025 [▶▶], [▶] ou [▶▶]: Sens avant

**Lecture à partir d'un programme, d'un titre ou d'une plage donné**

**Télécommande seulement**

**RAM DVD-A DVD-V VCD CD**

**Appuyer sur les touches numériques pour sélectionner la rubrique.**

∫ **Sélection d'un numéro à 2 chiffres** ex. 25: [≧10]→[2]→[5]

- ≥Avec certains disques, cette fonction n'est opérante qu'en mode d'arrêt.
- ≥Cette fonction pourrait ne pas être activée avec certains disques.
- ≥Pour amorcer la lecture à partir d'une plage donnée au sein d'un groupe différent sur un disque DVD-Audio, sélectionner d'abord le groupe en question (voir ci-contre).

#### **Sélection de groupes pour la lecture Télécommande seulement**

#### **DVD-A**

Les plages sur un disque DVD-Audio sont réparties en groupes. La méthode de lecture des groupes diffère avec chaque disque, consulter les instructions fournies avec le disque à ce sujet.

#### **1 Appuyer sur [GROUP].**

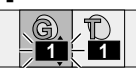

- **2 Utiliser [**3**,** 4**] pour sélectionner le numéro de groupe et appuyer sur [ENTER].**
	- ≥Il est possible de sélectionner les groupes avec les touches numériques de la télécommande ou la touche [GROUP].
- **3 Utiliser [**3**,** 4**] pour sélectionner le numéro de plage et appuyer sur [ENTER].**

La lecture du groupe et de la plage sélectionnés commence.

**Lecture en séquence de tous les groupes (**➡ **page 17)**

#### **Lecture des groupes prime**

Certains disques contiennent des groupes prime. Pour lire ces groupes, il se peut que vous deviez saisir un mot de passe. Se référer à la pochette du disque.

- 1. En mode arrêt, sélectionner le groupe prime et appuyer sur [ENTER], entrer le mot de passe à 4 chiffres sur les touches numériques et appuyer sur [ENTER].
- 2. Utiliser la touche  $[\triangle, \blacktriangledown]$  pour sélectionner une plage.
- 3. Appuyer sur [ENTER].
- ≥Une fois le mot de passe saisi, le groupe prime peut être lu à volonté tant que le disque n'est pas retiré de l'appareil.

#### **Nota**

Si un mot de passe erroné est saisi, l'écran précédent s'affiche. Recommencer alors du début. La touche [CANCEL] permet de l'effacer.

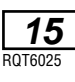

# **Sélection de la bande son, de la langue des sous-titres et de la prise de vue Télécommande seulement**

#### **Bande son**

Pendant la lecture **RAM DVD-A DVD-V**

#### **Appuyer sur [AUDIO].**

Le numéro change sur chaque pression de la touche.

ex. DVD-Audio

Bande son en cours

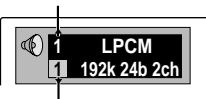

Bande son sélectionnée

- ≥La lecture reprend du début de la bande son lors de la lecture des DVD-Audio et des bandes son DVD-RAM qui sont accompagnées d'images fixes.
- ≥Même si aucune autre bande son ná été enregistrée sur le DVD-Audio, deux numéros de bande son apparaissent normalement sur pression de la touche [AUDIO]. La bande son en cours de lecture est le numéro 1.
- ●Cette même touche peut être utilisée pour activer ou couper les voix sur les disques comportant une fonction Karaoké. Pour plus de détails, lire les notes d'accompagnement du disque.

#### **Sous-titres**

#### **RAM DVD-A DVD-V**

Avec les DVD-RAM, il est possible d'activer ou désactiver les sous-titres.

Pendant la lecture

#### **Appuyer sur [SUBTITLE].**

Le numéro change sur chaque pression de la touche.

ex. DVD-Vidéo

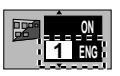

- Affichage/suppression des sous**titres**
- 1. Appuyer sur [SUBTITLE].
- 2. Utiliser [▶]. ( **DVD-A DVD-V**)
- 3. Utiliser [▲, ▼] pour sélectionner "ON" ou "OFF".

#### **Prise de vue**

Pendant la lecture **DVD-A DVD-V**

**Appuyer sur [ANGLE].**

Le numéro change sur chaque pression de la touche.

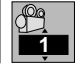

#### **Nota**

- ≥Il est également possible d'utiliser les touches [3, 4] ou les touches numériques pour modifier la bande son, la langue des sous-titres et la prise de vue.
- ≥Sur certains disques, la sélection de la bande son, de la langue des sous-titres et de la prise de vue ne peut se faire que par leurs menus.
- ≥La sélection de la bande son et de la langue des sous-titres peut aussi être faite au moment du paramétrage initial [➡ page 36, Disque—Audio (dialogues) et Sous-titres].
- ≥L'indication "–" ou "––" s'affiche en lieu et place du numéro de la langue dans les situations où la langue sélectionnée n'est pas enregistrée sur le disque.
- ≥Sur certains disques, il est possible de paramétrer le choix des prises de vue avant la lecture des séquences. Lire les notes d'accompagnement du disque.
- ≥Dans certains cas, la langue des sous-titres sélectionnée n'est pas immédiatement activée.
- ≥Dans le cas où les sous-titres seraient superposés à ceux pour malentendunts, en désactiver l'affichage.

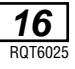

# **Effet ambiophonique avec 2 enceintes ou casque d'écoute (V.S.S.)**

#### **RAM DVD-V VCD**

- **SP-V.S.S.:** Dolby Digital, DTS, MPEG, LPCM, 2 canaux ou plus seulement
- **HP-V.S.S.:** Dolby Digital, MPEG, LPCM, 2 canaux ou plus seulement

Utiliser le mode V.S.S. pour obtenir un effet ambiophonique sur seulement deux enceintes avant ou dans un casque d'écoute. Si le disque comporte des effets ambiophoniques, ses effets sont amplifiés et le son semble provenir d'enceintes virtuelles.

#### **Préparatifs**

Couper les effets ambiophoniques sur l'autre appareil et utiliser [–, VOL] pour réduire au minimum le volume sur cet appareil (➡ page 12).

#### **Appuyer sur [V.S.S.] pour sélectionner le niveau de l'effet d'ambiophonie virtuelle.**

Sur chaque pression de la touche: ex. SP-V.S.S.

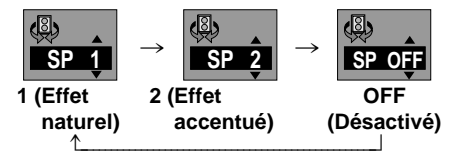

# **Modification de la séquence de lecture**

**Télécommande seulement**

#### **Lecture de tous les groupes**

#### **DVD-A**

Le lecteur lit les plages de tous les groupes sur un disque.

#### Dans le mode arrêt

**1 Appuyer sur [PLAY MODE] jusqu'à ce que l'écran de lecture de tous les groupes s'affiche.**

Lecture de tous les groupes

Appuyez sur PLAY pour commencer

- Pour changer de mode V.S.S.
- 1. Utiliser la touche [<] pour sélectionner "SP" ou "HP".
- 2. Utiliser  $[4, 7]$  pour changer de mode. **Pour un rendement optimal**

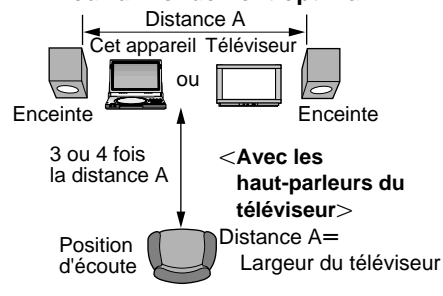

#### **Nota**

- ≥L'effet ambiophonique virtuel peut ne pas fonctionner ou avoir moins d'effet avec certains disques.
- ≥Avec certains disques, le mode V.S.S. peut engendrer de la distorsion. Dans un tel cas, mettre le mode V.S.S. hors circuit.
- ●Le signal de sortie de cet appareil est en stéréo (deux voies) lorsque le mode V.S.S. est en circuit.
- ≥Il n'y a pas d'effet discernable sur les haut-parleurs de cet appareil.

**2 Appuyer sur [**1**] (Lecture).**

■ Pour quitter le mode Tout groupe Appuyer sur [PLAY MODE] en mode arrêt jusqu'à ce que l'écran de lecture tout groupe s'efface.

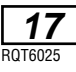

#### **Lecture programmée**

Il est possible de programmer une séquence de lecture comportant jusqu'à 32 plages, et ce, dans l'ordre voulu. Dans le mode arrêt

**1 Appuyer sur [PLAY MODE] jusqu'à ce que l'écran de lecture programmée s'affiche.**

ex. DVD-Audio

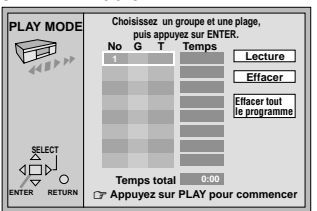

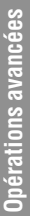

**3**

#### **2 Appuyer sur [ENTER].**

**DVD-Audio seulement**

**Utiliser [**3**,** 4**] pour sélectionner un groupe et appuyer sur [ENTER].**

**4 Utiliser [**3**,** 4**] pour sélectionner une plage et appuyer sur [ENTER].** À chaque utilisation:

 $1 \leftrightarrow 2 \leftarrow \cdots \cdots \rightarrow$ ALL (Toutes)

- ^-----------------------------------------J ≥Répéter les étapes **2**, **3** et **4** pour programmer les autres plages.
- ≥Il est également possible d'utiliser les touches numériques pour sélectionner un groupe ou une plage.
- ≥"Temps total" indique la durée totale des plages programmées.
- ≥Si "ALL" (Toutes) est sélectionné, toutes les plages d'un disque sont programmées (toutes les plages du groupe sélectionné sur le disque DVD-Audio).

#### **5 Appuyer sur [**1**] (Lecture).**

La lecture des plages, dans l'ordre de leur programmation, s'amorce.

#### ∫ **Pour ajouter ou changer une plage**

- 1. Utiliser  $[4, 7]$  pour sélectionner une rubrique disponible.
- 2. Répéter les étapes **2** à **4** pour effectuer les changements.
- ∫ **Pour passer à la page suivante ou précédente**

#### Appuyer sur  $[44, b]$ .

**18**

RQT6025 sélectionner "Effacer" et d'appuyer sur [ENTER].) ∫ **Suppression des plages une à la fois** Utiliser  $[$   $\blacktriangle$ ,  $\blacktriangledown$ ] pour sélectionner une plage puis appuyer sur [CANCEL]. (Il est aussi possible de

∫ **Suppression de toutes les plages programmées** Amener le curseur sur "Effacer tout le programme" au moyen des touches  $[\triangle, \nabla, \triangleleft, \blacktriangleright]$ , puis appuyer sur [ENTER]. Le programme est également effacé après la mise hors marche ou l'ouverture du couvercle du disque.

#### ∫ **Pour quitter le mode de lecture programmée**

En mode arrêt, appuyer sur [PLAY MODE] jusqu'à ce que l'écran de lecture programmée ne soit plus affichée.

≥Les données programmées demeurent en mémoire.

#### **Nota**

Si des groupes prime sont sélectionnés sur le disque DVD-Audio pendant la lecture programmée, il faudra entrer un mot de passe à 4 chiffres (➡ page 15).

#### **Lecture aléatoire**

La lecture lit les plages du disque au hasard.

#### Dans le mode arrêt

**1 Appuyer sur [PLAY MODE] jusqu'à ce que l'écran de lecture aléatoire s'affiche.**

ex. DVD-Audio (trois groupes)

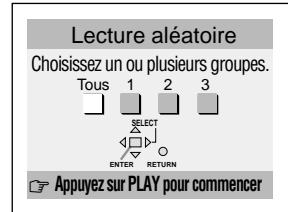

**2 DVD-Audio seulement**

> **Utiliser [**2**,** 1**] pour sélectionner un groupe et appuyer sur [ENTER].**

- ≥Il est possible de sélectionner plus d'un groupe.
- ●Il est également possible de sélectionner les groupes avec les touches numériques.

#### **3 Appuyer sur [**1**] (Lecture).**

La lecture s'amorce à partir d'une plage sélectionnée au hasard.

#### ∫ **Pour quitter le mode lecture aléatoire**

En mode arrêt, appuyer sur [PLAY MODE] jusqu'à ce que l'écran de lecture aléatoire ne soit plus affiché.

#### **Nota**

Si un groupe prime est sélectionné sur un disque DVD-Audio pendant la lecture aléatoire, il faudra entrer un mot de passe à 4 chiffres (➡ page 15).

### **Grandeur de l'image**

**Appuyer sur la touche [MONITOR] de l'appareil pour modifier les réglages de l'écran.**

Le mode s'affiche à l'écran DCL comme suit.

**NORMAL**>**FULL (Plein écran)**>**ZOOM**  ^----------- **OFF (pas d'image)**(----------}

■ Mode d'affichage et grandeur de **l'image**

La grandeur de l'image est fonction du mode d'affichage sélectionné et du format sous lequel l'image a été enregistrée.

- ≥Si l'écran du lecteur n'est pas utilisé, sélectionner "OFF" (pas d'image) pour réduire la consommation d'énergie. (Le voyant [U ] clignote.)
- ≥L'écran est mis hors marche lorsque le couvercle est fermé.
- ≥**Des lignes horizontales peuvent apparaître sur l'image dans le mode "ZOOM", cela n'est le signe d'aucun problème de fonctionnement.**

## **Réglage de la luminosité**

- **1. Appuyer sur la touche [BRIGHT] de l'appareil.**
- **2. Déplacer [**3**,** 4**] afin que la "**>**" soit vis-à-vis "BRIGHT".**
- **3. Utiliser [**2**,** 1**] pour régler la luminosité.**
- $-5$ : foncé $\longleftrightarrow$ 5: clair
- **4. Appuyer sur [BRIGHT] pour effacer l'affichage.**

La consommation d'énergie augmente avec le niveau de luminosité.

#### **Réglage de la teinte**

- **1. Appuyer sur la touche [COLOUR] de l'appareil.**
- **2. Utiliser [**2**,** 1**] pour régler la teinte.**
- $-5$ : clair $\longleftrightarrow$ 5: foncé
- **3. Appuyer sur [COLOUR] pour effacer l'affichage.**

#### **Nota**

Ces changements ne concernent que l'écran du lecteur. Si un téléviseur est raccordé, effectuer les réglages sur ce dernier.

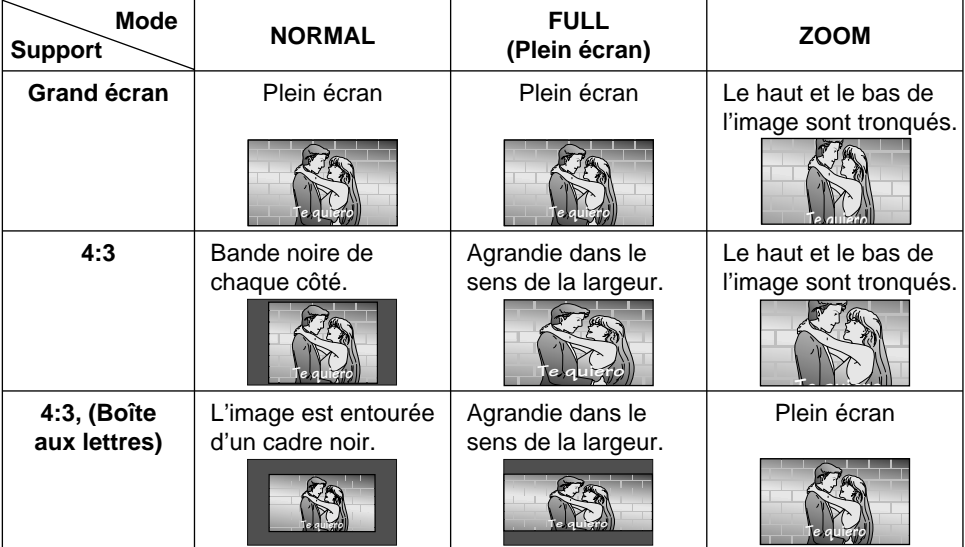

**19** RQT6025

# **Lecture de programmes enregistrés DVD-RAM RAM**

#### **Utilisation de DIRECT NAVIGATOR (navigateur direct) pour sélectionner les programmes de lecture**

La liste de programmes s'utilise pour repérer un programme à visionner et à lancer la lecture.

#### **1 Appuyer sur [TOP MENU].**

La liste programmée s'affiche et la lecture du programme actuellement sélectionné se fait en arrière-plan.

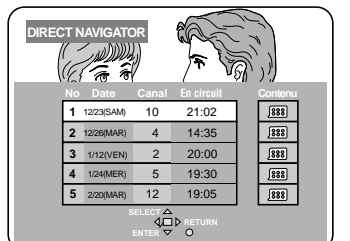

#### **2 Utiliser [**3**,** 4**] pour sélectionner le programme.**

Il est également possible de sélectionner un programme à l'aide des touches numériques. L'étape **3** n'est pas nécessaire.

#### ∫ **Pour saisir un numéro à deux chiffres**

ex. 25:  $[ \ge 10 ] \rightarrow [2] \rightarrow [5]$ .

#### **3 Appuyer sur [**1**] (Lecture) ou [ENTER].**

La lecture du programme en arrièreplan continue.

#### **Effacement de la liste des programmes** Appuyer sur [TOP MENU].

(L'appareil retourne à l'état précédant l'appel de la liste des programmes.)

#### **Affichage de l'information sur un programme sélectionné**

- 1. Sélectionner le programme (étapes 1 et 2), puis utiliser [▶] pour sélectionner "Contenu" à la droite de la liste.
- 2. Appuyer sur [ENTER].

L'image en arrière-plan fait une pause. Appuyer sur [ENTER] pour retourner à la liste de programmes.

#### **S'il y a 6 programmes ou plus**

Utiliser [▼] pendant que le programme 5 est en surbrillance. Les programmes non montrés s'affichent chaque fois que la touche du curseur est utilisée.

#### **Pour référence**

- ≥Les titres de programme et de disque ne s'affichent que s'ils ont été saisis.
- ≥Il n'est pas possible de modifier les titres de programme et de disque.

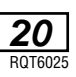

#### **Utilisation du menu de la liste de lecture pour la lecture de scènes données**

#### **1 Appuyer sur [MENU].**

L'écran de la liste de lecture s'affiche.

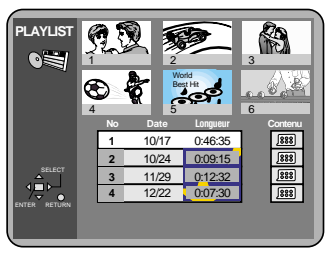

- **2 Utiliser [**3**,** 4**] pour sélectionner la liste de lecture.**
	- ●Si vous appuyez sur [ENTER] ou sélectionnez une liste de lecture au moyen des touches numériques, toutes les scènes de la liste de lecture sont lues à partir du début.
- **3 Utiliser [**1**] pour sélectionner "Contenu" à la droite de la liste et appuyer sur [ENTER].**
- **4 Utiliser [**3**,** 4**] pour sélectionner** séquences" et **appuyer sur [ENTER].**

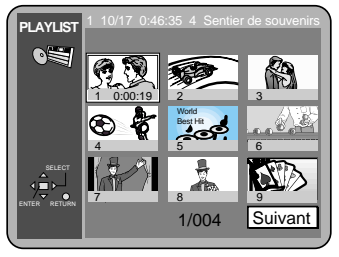

- $5$  Utiliser  $[4, 7, 4, 1]$  pour sélec**tionner la scène et appuyer sur [ENTER].**
	- La lecture de la scène commence.
	- ≥Il est impossible de déplacer l'accentuation aux endroits où une scène n'est pas affichée.
	- ≥S'il y a plus de 9 scènes dans la liste de lecture, utiliser  $[\triangle, \blacktriangledown, \blacktriangle, \blacktriangleright]$  pour sélectionne "Suivant" et appuyer sur [ENTER]. Sélectionner "Prec." pour revenir en arrière.
	- ●Il est également possible de sélectionner une page de scènes de liste de lecture en saisissant le numéro de page au moyen des touches numériques. (Les numéros de page apparaissent à droite de l'écran.)
		- ≥∫ **Pour saisir un numéro** ex. 25:  $[2] \rightarrow [5] \rightarrow [ENTER]$ . ex. 111:  $[1] \rightarrow [1] \rightarrow [1] \rightarrow [ENTER]$ .

#### **Affichage de l'information sur une liste de lecture sélectionné**

- 1. Sélectionner la liste de lecture (étapes 1 et 2).
- 2. Utiliser [▶] pour sélectionner "Contenu" à la droite de la liste et appuyer sur [ENTER].
- 3. Utiliser [▲, ▼] pour sélectionner "Contenu du programme" et appuyer sur [ENTER].

#### **Lorsque la lecture se termine**

- ●Après la lecture d'une liste de lecture: l'écran de sélection de liste de lecture apparaît.
- ≥Après la lecture d'une scène: l'écran de sélection de scène apparaît.

#### **Retour à l'écran précédent**

Appuyer sur [RETURN].

#### **Effacement de l'écran de la liste de lecture** Appuyer sur [MENU].

(L'appareil retourne à l'état précédant l'appel de la liste de lecture.)

#### **Interruption de la lecture d'une liste de lecture**

Appuyer sur [∫] jusqu'à ce que les écrans disparaissent.

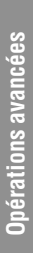

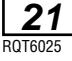

Ces icônes consistent en des menus de dimensions réduites contenant des renseignements sur le disque ou le lecteur. Ces menus permettent d'effectuer des opérations en modifiant les renseignements qui y sont affichés.

#### ■ Opérations pouvant être effectuées au moyen des menus à icônes

Sélection de chapitre, Durée écoulée, Numéro de page de l'image fixe, Mode image numérique, Optimisation des dialogues, Affichage du taux de bits, Lecture en reprise A-B, Lecture en reprise, Marqueur.

#### **Procédures communes**

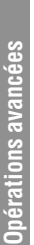

l l l l l l l l l l l **1 Appuyer sur [DISPLAY].** À chaque pression de la touche: **Exemple: DVD-Vidéo**

Icônes de renseignements sur

 $\rightarrow$  les disques

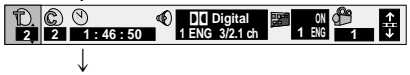

Icônes de renseignements sur le lecteur (➡ étape 2)

**AB OFF - - - 1 2 3** ✱ ✱

 $\downarrow$ Écran de repérage proportionnel

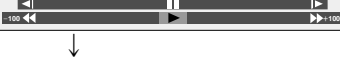

Affichage initial a---

> ●Les écrans varient en fonction du contenu du disque.

Icônes de renseignements sur le lecteur

2 **Leônes de renseignements sur le lecteur**<br>Pendant que l'icône le plus à gauche est en surbrillance

#### **Utiliser [**3**,** 4**] pour sélectionner le menu.**

Á chaque pression de la touche:

Menu de lecture Menu vidéo

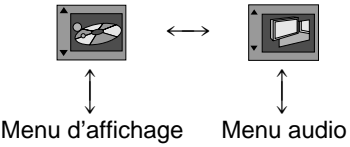

 $\longleftrightarrow$ 

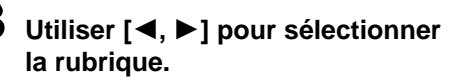

- **4 Utiliser [**3**,** 4**] pour sélectionner le paramètre.**
	- ●Seules les rubriques identifiées par le symbole "A" ou "V" peuvent faire l'obiet d'un paramétrage.
	- ●Certaines rubriques nécessitent des opérations différentes. Voir les détails aux pages suivantes.
	- ≥Appuyer sur [ENTER] dans le cas où le paramètre ne serait pas modifié après avoir appuyé sur  $[$   $\blacktriangle$ ,  $\blacktriangledown$ ].

#### ∫ **Pour effacer des icônes**

Appuyer sur [RETURN] jusqu'à ce qu'elles disparaissent.

#### ∫ **Changement de la position des icônes**

Si pour une raison où une autre, les icônes sont tronquées, il est possible de les déplacer. L'utilisateur a le choix parmi cinq positions.

1. Utiliser  $[4, 1]$  pour sélectionner l'icône à la droite de toutes les autres.

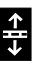

2. Utiliser [▲, ▼] pour déplacer les icônes.

#### **Pour référence**

- ≥Selon l'état de l'appareil (en cours de lecture, en mode d'arrêt, etc.) et le type de support dont vous faites la lecture, certaines options ne peuvent pas être sélectionnées ou modifiées.
- ≥Si des chiffres s'affichent (ex. le no de titre), les touches numériques pourront également être utilisées pour effectuer le paramétrage. Lors de l'utilisation des touches numériques, appuyer sur [ENTER] pour confirmer le réglage.

#### **Écran de repérage proportionnel**

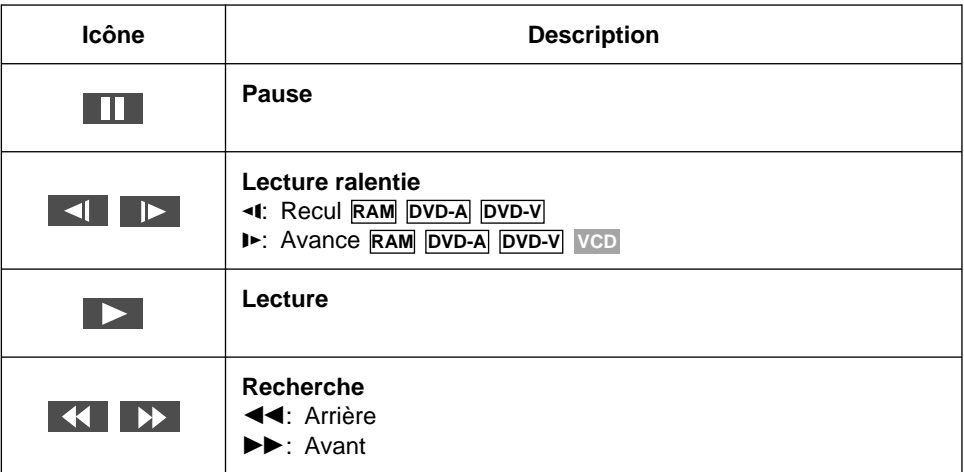

- ≥L'utilisateur a le choix parmi cinq paliers de vitesse pour le ralenti et la recherche, et ce, dans un sens ou dans l'autre.
- ≥Les chiffres se trouvant de chaque côté de l'écran de repérage proportionnel indiquent les vitesses maximum de la recherche.
- ≥La lecture ralentie ne fonctionne qu'avec les parties comportant des images animées sur les DVD-Audio.

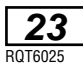

# **Icônes de renseignements sur les disques**

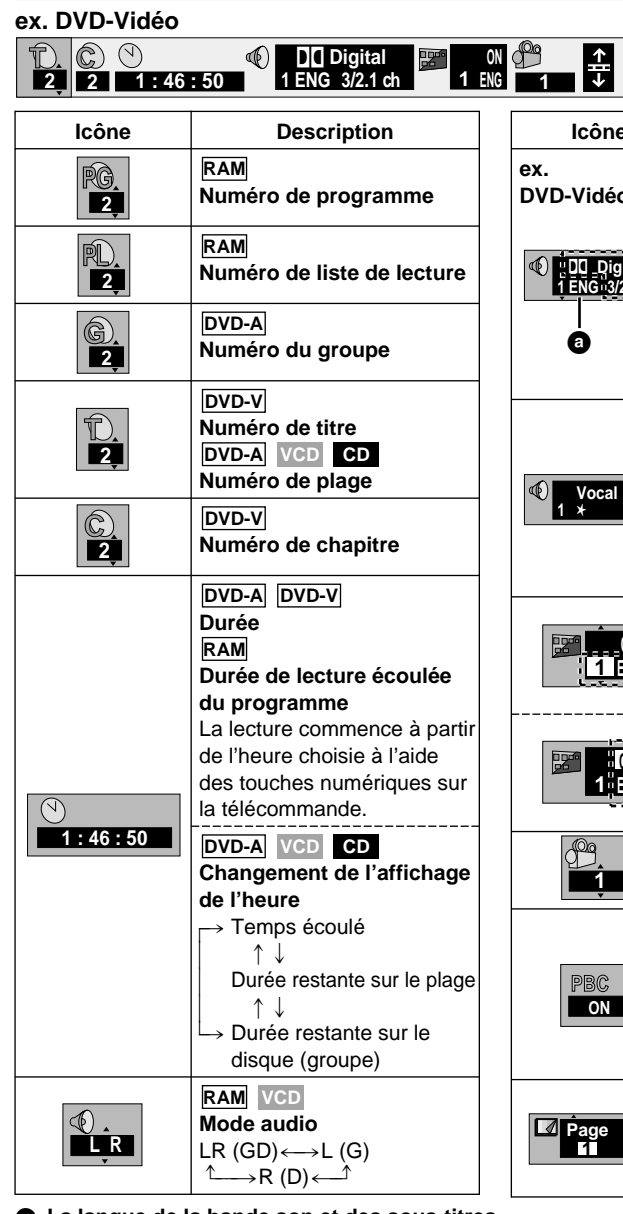

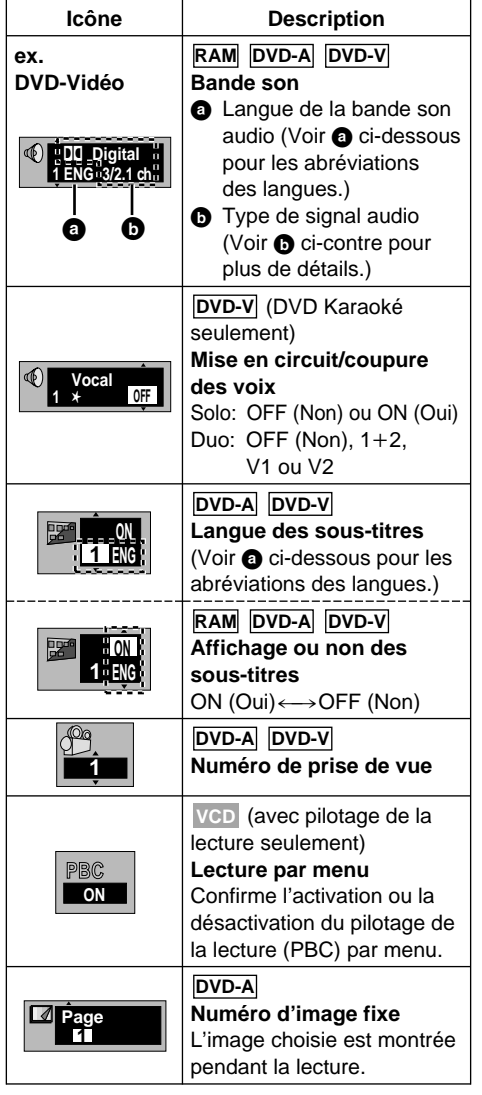

#### a **La langue de la bande son et des sous-titres**

RQT6025 ESP: Espagnol ENG: Anglais FRA: Français DEU: Allemand ITA: Italien

**24**

NLD: Hollandais SVE: Suédois NOR: Norvégien DAN: Danois POR: Portugais

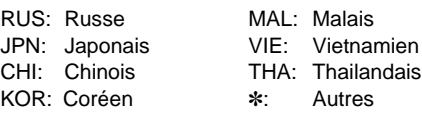

# Opérations avancées **Opérations avancées**

#### b **Type de signal/données**

LPCM/PPCM/DODigital/DTS/MPEG: Type de signal<br>k (kHz): Fréquence d'échantillonnage

- Fréquence d'échantillonnage
- b (bit): Nombre de bits

ch (canal): Nombre de canaux

Exemple:  $3/2$  .1ch

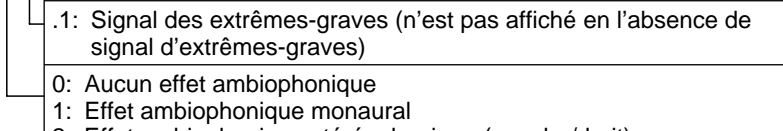

- 2: Effet ambiophonique stéréophonique (gauche/droit)
- 1: Centre
	- 2: Avant gauche+Avant droit
	- 3: Avant gauche+Avant droit+Centre

#### **Icônes de renseignements sur le lecteur**

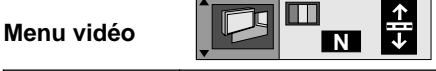

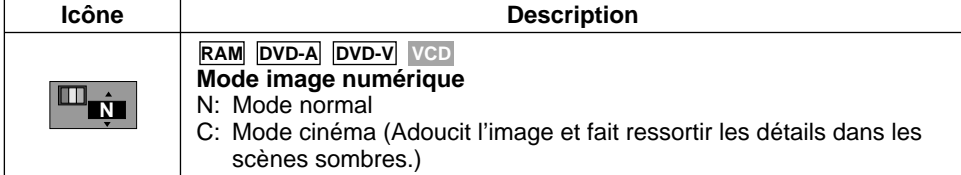

**Menu audio CO SPOTE OFF**  $\frac{1}{\sqrt{1}}$ 

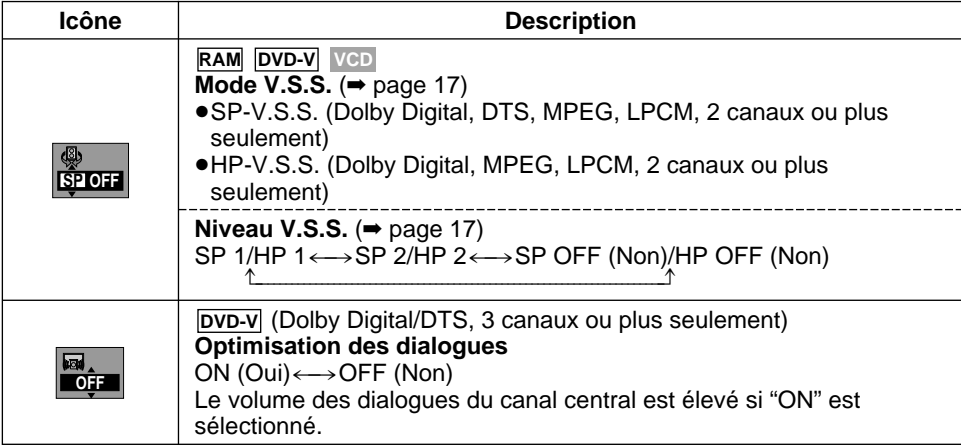

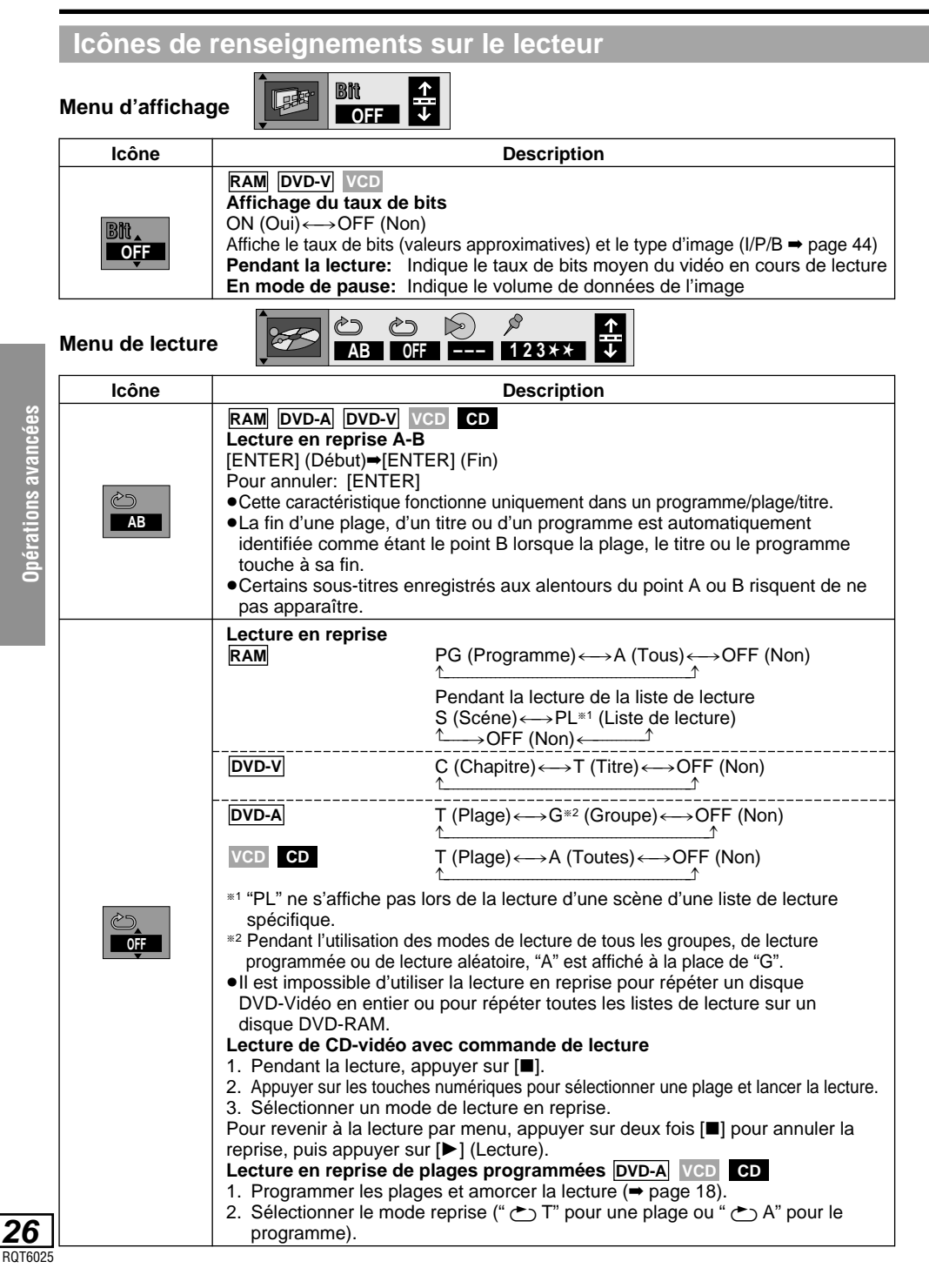

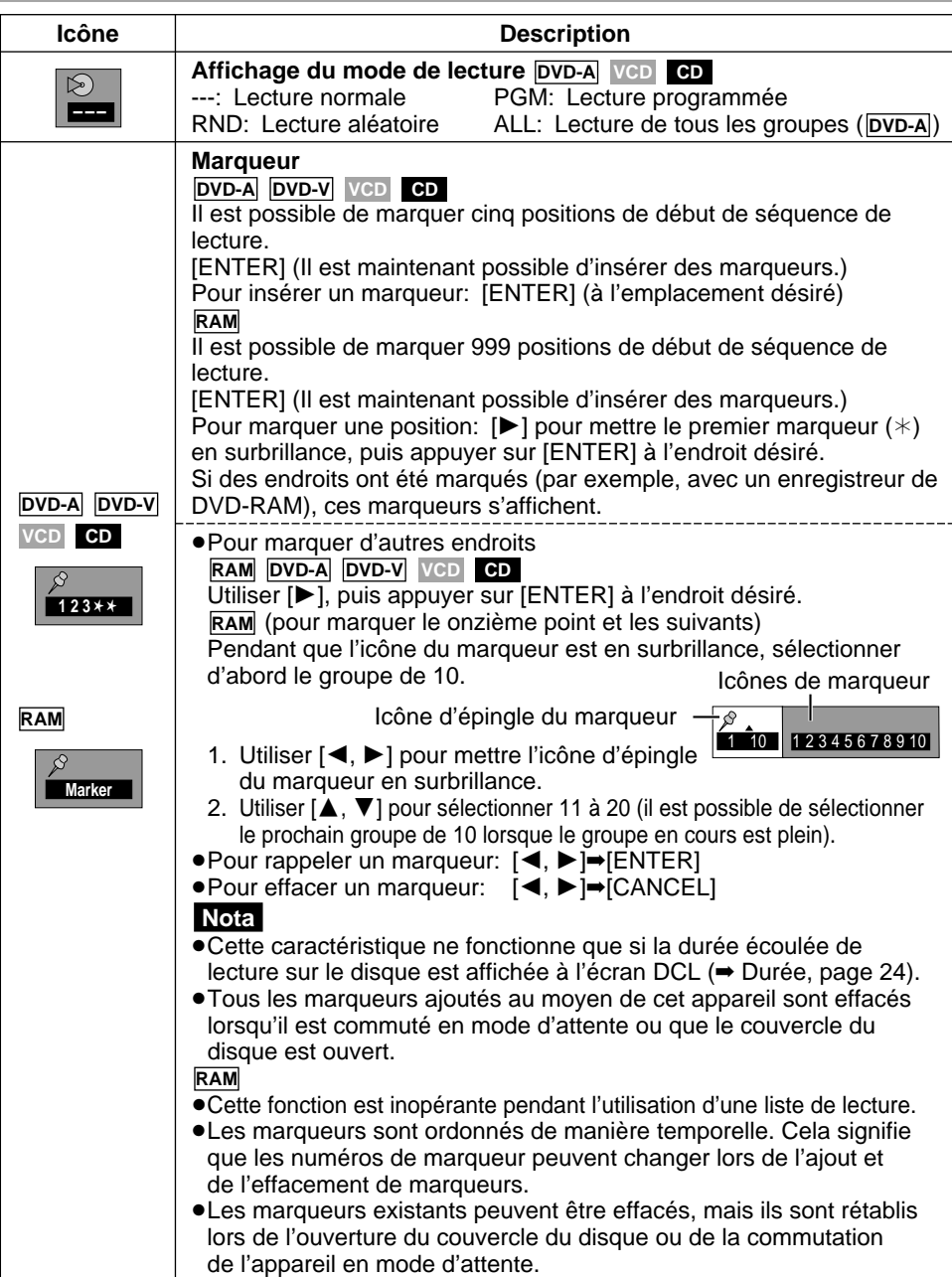

#### **Nota**

La lecture en reprise A-B (DVD) et la lecture en reprise ne fonctionnent pas si la durée écoulée de lecture sur le disque n'est pas affichée à l'écran DCL.

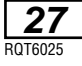

# **Raccordement d'autre équipement**

Cet appareil est muni de décodeurs Dolby Digital et DTS (➡ page 44).

Ainsi, avec des disques enregistrés au format Dolby Digital et DTS, des effets ambiophoniques semblables à ceux que l'on entend dans une salle de cinéma sont recréés dans toute leur puissance. Il suffit de raccorder le lecteur aux prises d'entrée 5.1 canaux d'un récepteur. Il n'est pas nécessaire d'acheter un décodeur Dolby Digital ou DTS.

**Utiliser les connexions analogiques pour tirer profit du signal audio enregistré avec des fréquences d'échantillonnage élevées (supérieures à 48 kHz). Afin de protéger les droits des auteurs de ce type de matériel, l'échantillonnage audio sera réduit à 48 kHz sur les connexions numériques.**

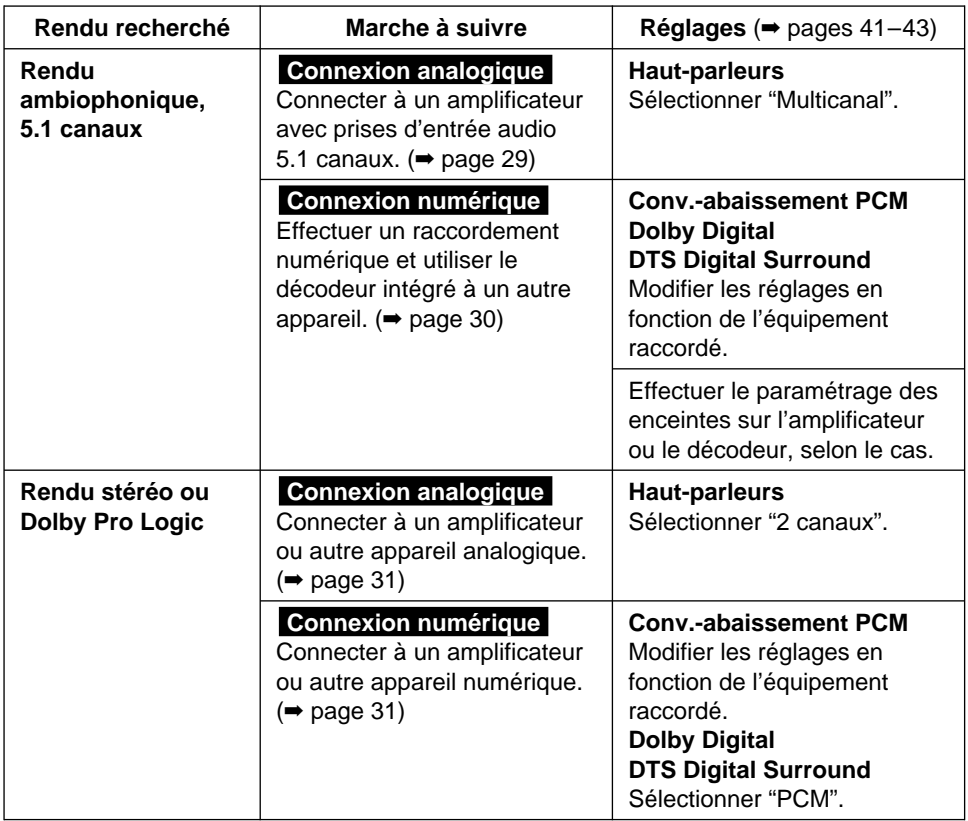

#### ∫ **Autres utilisations**

Enregistrement sur mini-disques ou cassettes (➡ page 34).

#### **Nota**

**28** RQT6025

- ≥Les connexions décrites ne sont données qu'à titre d'exemples.
- ≥Sauf indication contraire, tous les appareils périphériques et les câbles sont vendus séparément.
- ≥Avant de faire les connexions, mettre tous les appareils hors tension et lire leur manuel d'utilisation.

#### **Rendu ambiophonique avec 3 enceintes ou plus**

#### **Connexion analogique**

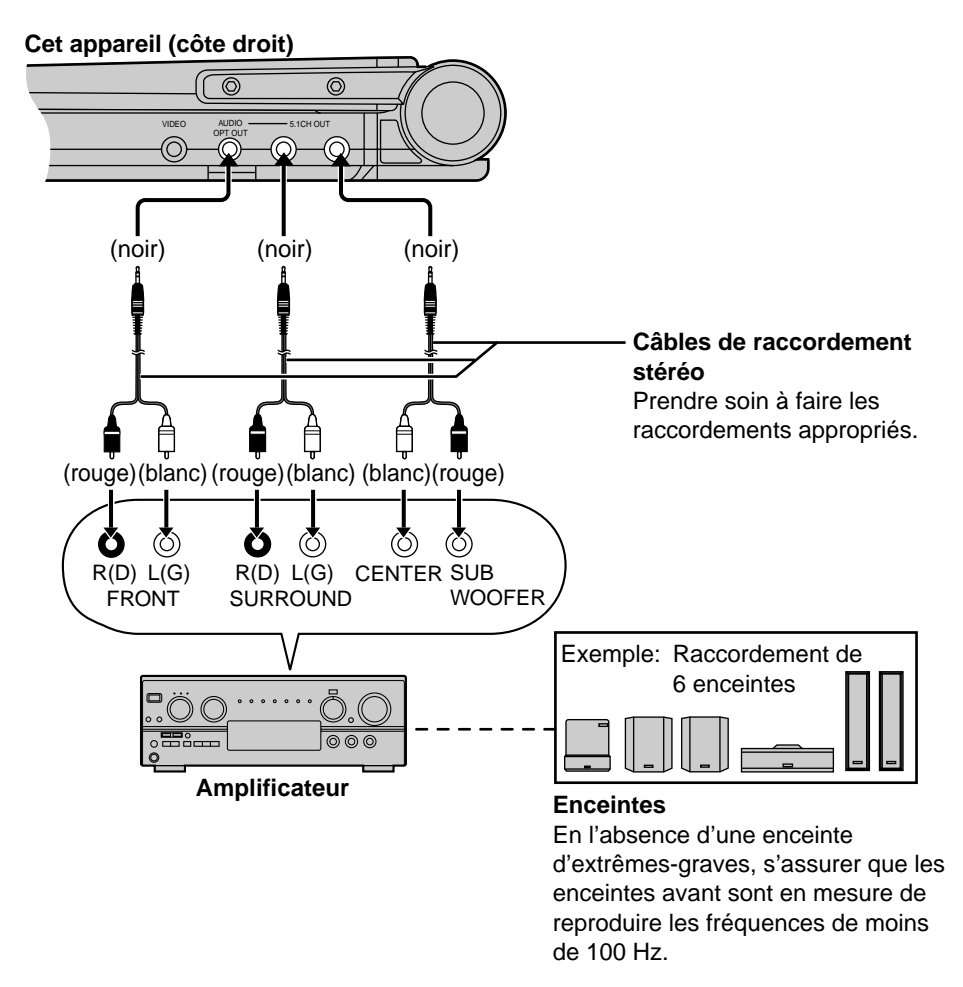

**Modifier "Paramètres des enceintes acoustiques" (**➡ **pages 42 et 43).**

#### **Nota**

Désactiver la fonction V.S.S. Autrement, seules les enceintes avant seront en circuit (➡ page 17).

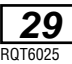

#### **Rendu ambiophonique avec 3 enceintes ou plus**

#### **Connexion numérique**

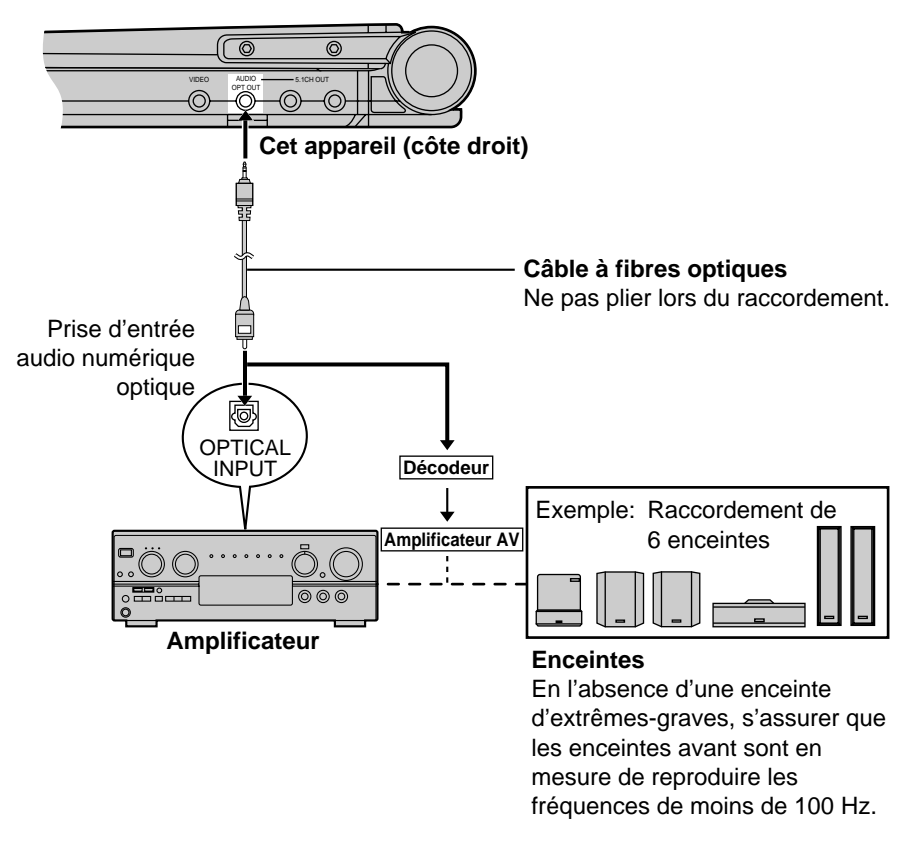

**Modifier "Sortie numérique" (**➡ **page 41).**

#### **Nota**

Il n'est pas possible d'utiliser un décodeur DTS ne pouvant prendre en charge les signaux d'un lecteur DVD-Vidéo.

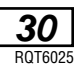

#### **Avec 2 enceintes**

#### **Connexion analogique**

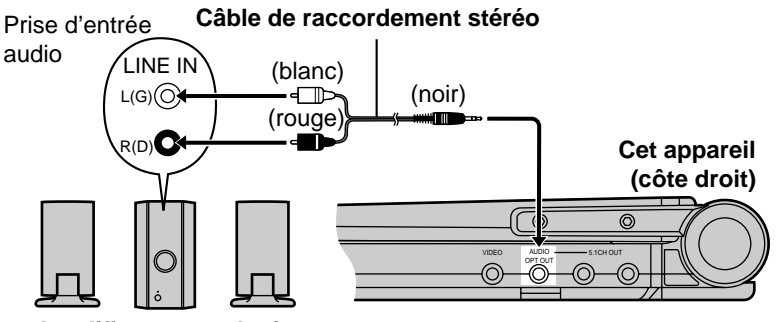

**Amplificateur analogique ou minichaîne à 2 canaux** (Il est aussi possible d'utiliser un amplificateur avec Dolby Pro Logic)

#### **Connexion numérique**

#### **Câble à fibres optiques**

Ne pas piler lors du raccordement.

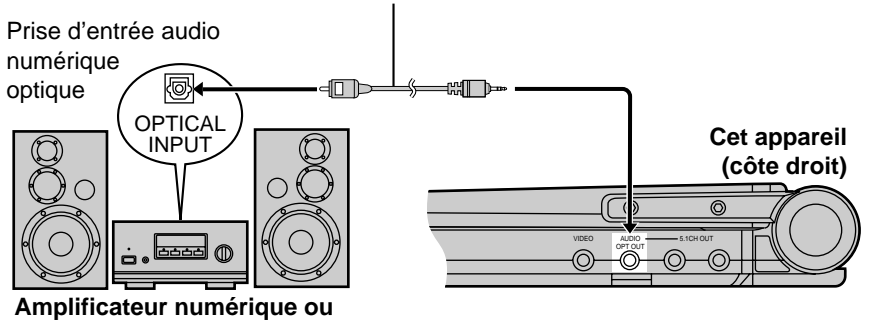

**minichaîne à 2 canaux**

#### **Modifier "Sortie numérique" (**➡ **page 41).**

#### ∫ **Effet Dolby Pro Logic (**➡ **page 44)**

En plus des raccordements montrés plus haut, il sera nécessaire de raccorder des enceintes ambiophoniques et de canal centre. Se reporter au manuel afférent aux enceintes utilisées.

≥Désactiver la fonction V.S.S. Autrement, l'effet ambiophonique ne pourra fonctionner correctement (➡ page 17).

# **Utilisation d'un grand écran**

#### **Raccordement à un téléviseur**

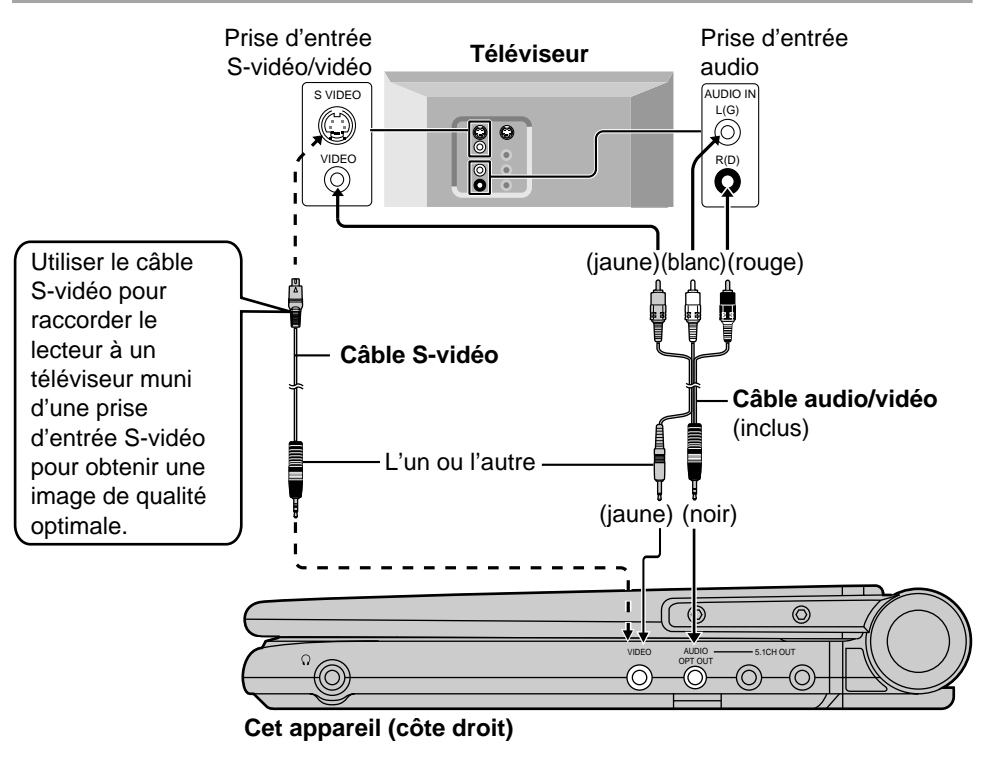

# Pour référence **Pour référence**

#### **Nota**

- ≥Les haut-parleurs de cet appareil ne sont pas blindés. Ne pas placer l'appareil près de téléviseurs, ordinateurs ou tout autre appareil affecté par un champ magnétique.
- ≥Pendant la lecture d'un disque DVD, le volume peut être plus bas que lors d'une télédiffusion ou de la lecture d'autres disques. Si le volume est monté, s'assurer de le baisser une fois terminé afin de prévenir une hausse soudaine du niveau de sortie.

#### **Ne pas raccorder le lecteur au magnétoscope**

La fonction anti-piratage peut affecter la qualité de l'image.

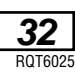

# **Sélection du type d'écran de télévision**

Choisir le réglage selon le téléviseur utilisé et les goûts personnels.

#### **Préparatifs**

≥Mettre le lecteur et le téléviseur en marche.

≥Mettre le mode d'entrée vidéo sur le téléviseur selon le type de connexion effectué.

- **1 Appuyer sur [ACTION] pour appeler l'affichage des menus.**
	- ≥La touche [MENU] peut également être utilisée en mode arrêt (sauf si un DVD-RAM est inséré).

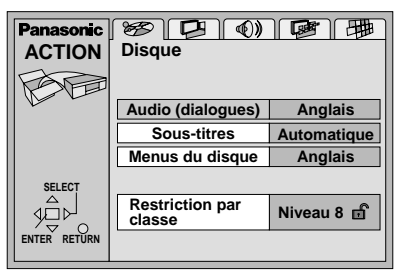

#### **2 Utiliser [**2**,** 1**] pour sélectionner l'onglet des paramètres Vidéo.**

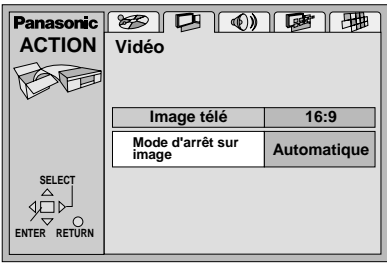

- **3 Utiliser [**3**,** 4**] pour sélectionner "Image télé", puis appuyer sur [ENTER].**
- **4 Utiliser [**3**,** 4**] pour sélectionner le format d'image, puis appuyer sur [ENTER].**
	- ≥**4:3 Pan & Scan**

**(Panoramique et balayage)**

Sélectionner cette valeur lorsqu'un téléviseur ordinaire est utilisé et pour visionner des enregistrements destinés à un grand écran dans un format panoramique (a)).

≥**4:3 Letterbox (Boîte aux lettres)**

Sélectionner cette valeur lorsqu'un téléviseur ordinaire est utilisé et pour visionner des enregistrements destinés à un grand écran dans un format de style boîte aux lettres  $(6)$ ).

≥**16:9 (par défaut)**

Sélectionner cette valeur lorsqu'un téléviseur à grand écran est utilisé.

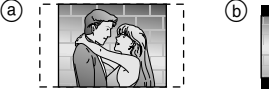

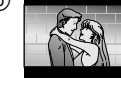

L'écran du menu Vidéo est illustré.

Appuyer sur [ACTION] pour quit**ter le mode de paramétrage.**

#### ■ Pour rappeler le menu précédent

Appuyer sur [RETURN].

#### **Nota**

- ≥Certains enregistrements au format 16:9 destinés à un grand écran ne peuvent être visionnés en format panoramique et balayage. Ils appraîtront alors avec un cadrage boîte aux lettres sans égard à la sélection effectuée.
- ≥Les disques DVD sont enregistrés dans une grande diversité de formats d'image. Il est possible de modifier le cadrage de l'image sur un téléviseur ordinaire (4:3) au moyen des paramétrages ci-dessus. Si un téléviseur à grand écran est utilisé (16:9), faire appel aux modes de cadrage de téléviseur.

**Pour référence**

Pour reterence

# **Enregistrement sur un MD ou une cassette**

#### ∫ **Enregistrement analogique**

Si le raccordement est analogique, il est possible d'enregistrer sur une cassette magnétique ou numérique sans que le son ne soit affecté par la protection contre le piratage.

≥Pour un raccordement analogique, utiliser un câble de raccordement stéréo. (➡ page 31)

#### ∫ **Enregistrement numérique**

Il est possible d'effectuer un enregistrement numérique sur une bande numérique.

Le signal des disques DVD sera automatiquement converti au format PCM linéaire 48 kHz/16 bits. S'assurer de respecter les conditions suivantes.

- ≥Le disque n'est pas protégé contre le piratage.
- ≥L'appareil utilisé pour l'enregistrement peut prendre en charge une fréquence d'échantillonnage de 48 kHz.
- 1. Utiliser un câble à fibres optiques lors d'un raccordement numérique. (➡ page 31)
- 2. Lors de l'enregistrement des DVD, effectuer les réglages suivants.

3. Ambiophonie virtuelle (V.S.S.): **OFF** (➡ page 17) 3. Conv.-abaissement PCM: **PCM** (➡ page 41) 3. Dolby Digital/DTS Digital Surround: **PCM** (➡ page 41)

#### **Utilisation de l'adaptateur pour voiture vendu séparément: Pièce numéro DY-DC95**

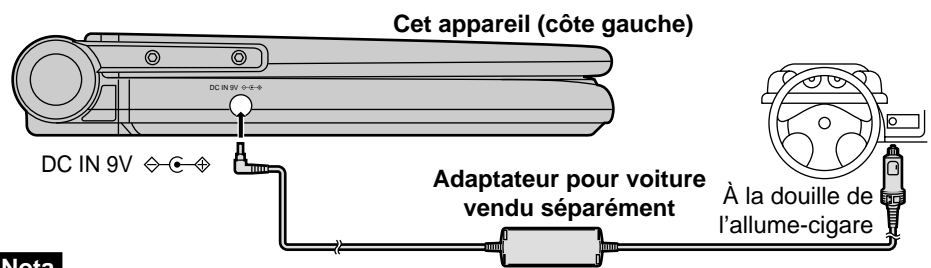

#### **Nota**

- ≥Lire attentivement les instructions d'utilisation de l'adaptateur pour voiture.
- ≥Pour des raisons de sécurité routière, ne pas effectuer de réglage sur l'appareil ou visionner un disque vidéo pendant la conduite.
- ≥Ne pas poser l'appareil directement sur les genoux pendant une longue période. En effet, ce lecteur peut devenir suffisamment chaud pour causer des brûlures. S'assurer que l'appareil est installé de façon sécuritaire lors du visionnement.
- ≥Il est également possible d'utiliser les haut-parleurs de l'autoradio en raccordant un adaptateur pour lecteur de cassettes de voiture (➡ page 4) à la prise de casque d'écoute de cet appareil.

# **Branchement d'un casque d'écoute**

#### **Préparatifs**

Baisser le volume avant d'effectuer les raccordements, puis régler le niveau de sortie.

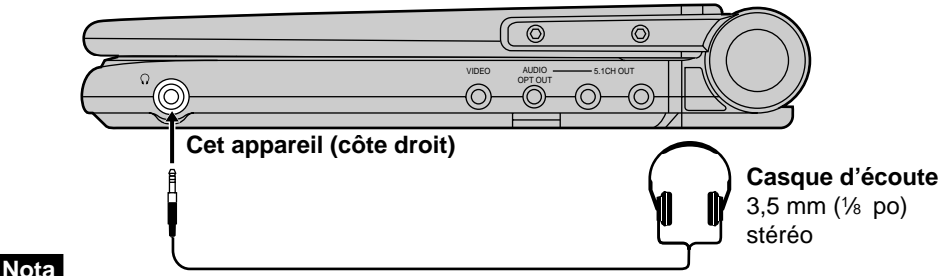

# **Lecture à partir d'un caméscope**

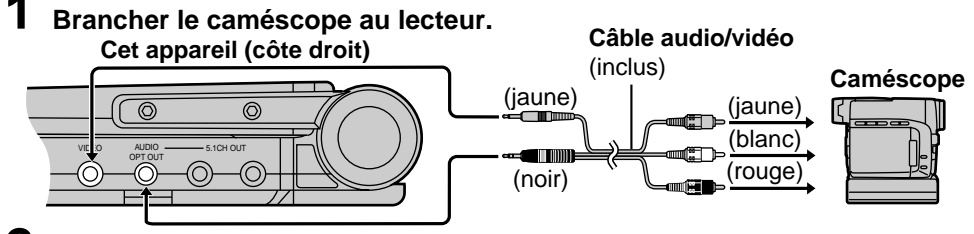

**2 Appuyer sur [DVD/AUX] pour sélectionner "AUX".**

#### **Nota**

- ≥Le mode "AUX" est automatiquement désactivé au moment de la mise hors marche.
- ≥La fonction de coupure automatique (➡ page 12) n'est pas opérante lorsque le mode "AUX" est activé. Mettre l'appareil hors marche après l'utilisation.

# **Utilisation d'un bloc-batterie en option: Pièce numéro CGP-H501**

Utiliser conjointement avec le bloc-batterie intégré.

Charger le bloc-batterie avant de l'utiliser pour la première fois.

#### ∫ **Pour fixer**

**■** S'assurer que les repères sur le fond de l'appareil s'alignent sur ceux du bloc-batterie.

**Bloc-batterie en option**

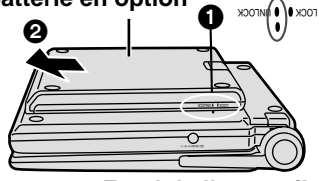

#### **Fond de l'appareil**

∫ Pousser sur le bloc-batterie jusqu'à ce qu'il s'enclenche en place.

■ Pour recharger

#### ∫ **(avec le contact coupé)**

Brancher l'adaptateur secteur avec le blocbatterie en place (➡ page 10).

La recharge est terminée lorsque le voyant de recharge [CHG] s'éteint. (Le voyant de recharge  $[\bigcirc]$  est allumé.) Débrancher le cordon d'alimentation et l'adaptateur secteur.

#### **Nota**

Se reporter à la section "IMPORTANTES MISES EN GARDE" aux pages 6 et 7.

∫ **Durée approximative de recharge et autonomie de lecture**

(La durée réelle dépend des conditions d'utilisation.)

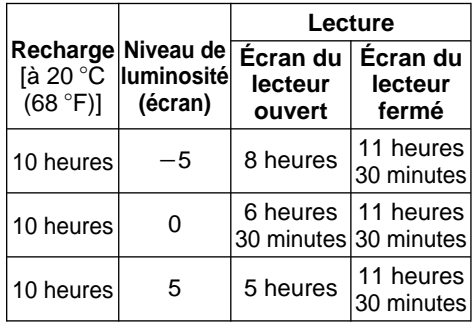

- ≥La luminosité est réglée à "0".
- ≥Pour ajuster la luminosité de l'écran DCL (➡ page 19).

#### ∫ **Dégagement du bloc-batterie**

**1** Glisser le verrou et tenir en position.

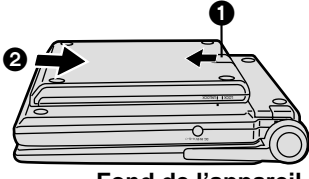

#### **Fond de l'appareil**

- ≥Pour confirmer la charge (➡ page 11). ≥Appuyer sur [DISPLAY].
- ≥Si l'appareil ne doit pas être utilisé pendant une période prolongée, retirer le blocbatterie ( $\Rightarrow$  page 11).

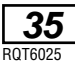

### **Tableau récapitulatif des réglages initiaux**

**Le tableau ci-dessous montre les paramètres initiaux du lecteur. Se reporter à la page 38 pour les menus de modification de ces réglages.**

≥Par défaut, les menus et les affichages sont en anglais. Pour modifier ce paramètre, aller à la rubrique "Menu Language" (Langues des Menus) dans le menu "Display" (Affichage). ≥Les paramètres par défaut sont soulignés.

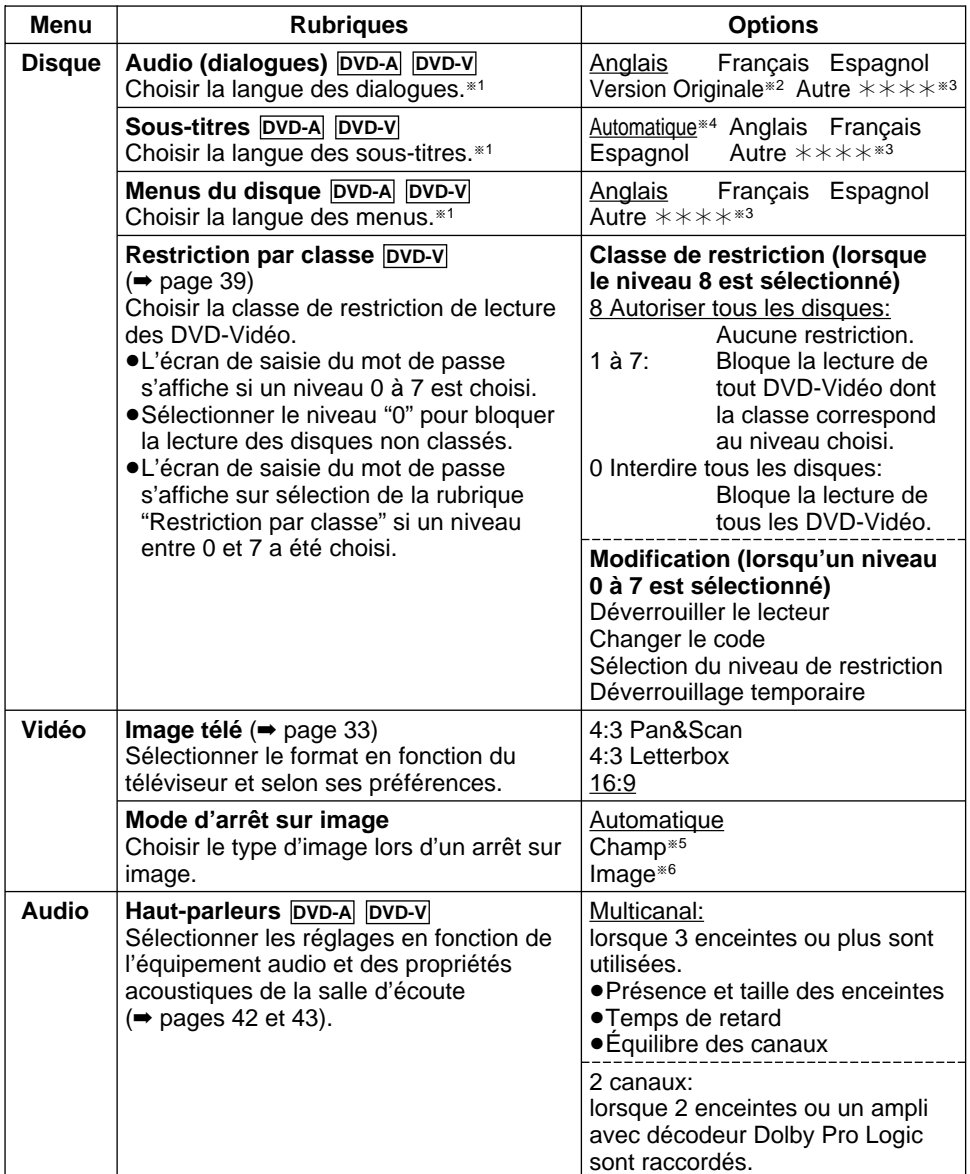

**36** RQT6025

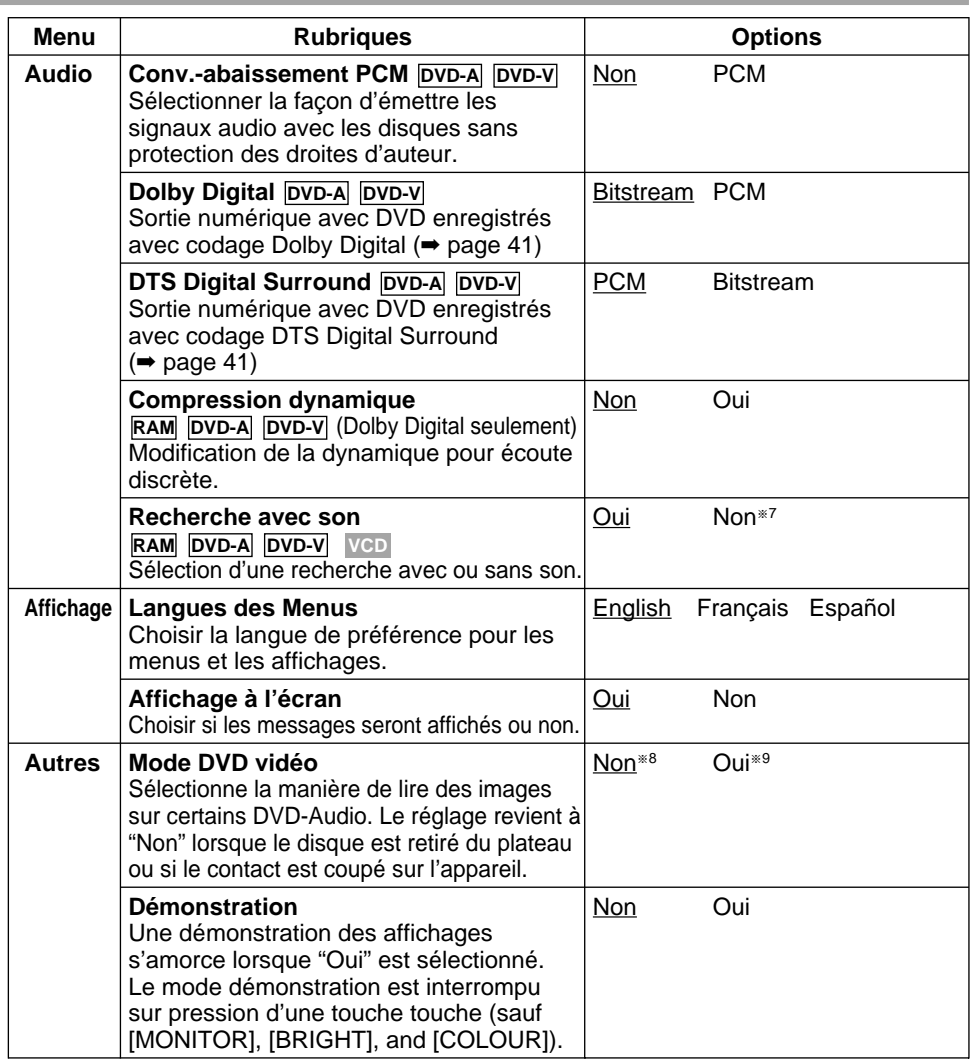

§<sup>1</sup> Sur certains disques, la langue des dialogues ignore le paramétrage de l'utilisateur.

§<sup>2</sup> La langue originale du disque est sélectionnée.

§<sup>3</sup> Entrer un code au moyen des touches numériques (➡ page 40).

- §<sup>4</sup> Si la langue sélectionnée pour les dialogues n'est pas disponible, les sous-titres s'affichent automatiquement dans la langue sélectionnée (si disponible).
- §<sup>5</sup> Les images en mode arrêt sur image sont moins floues. Sélectionner ce paramètre si l'image sautille dans le mode "Automatique".
- §<sup>6</sup> Les images en mode arrêt sur image sont plus claires. Sélectionner ce mode si du texte en petits caractères ou des motifs fins ne peuvent être vus clairement dans le mode "Automatique".

§<sup>7</sup> Le son sera émis pendant la lecture de certains DVD-Audio, peu importe les réglages effectués ici.

- §<sup>8</sup> Le disque DVD-Audio est lu comme un DVD-Audio.
- §<sup>9</sup> Les portions DVD-Vidéo trouvées sur un DVD-Audio peuvent être lus.

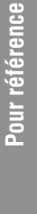

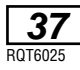

#### **Modification des réglages initiaux**

Il est possible de modifier les réglages initiaux selon ses préférences et en fonction des conditions d'utilisation du lecteur.

Ces réglages demeurent en mémoire jusqu'à ce qu'ils soient modifiés, et ce, même si le contact est coupé.

#### **Procédures communes**

Voir les détails sur les menus et les options aux pages 36 et 37.

- **1 Appuyer sur [ACTION] pour afficher les menus.**
	- ●La touche [MENU] peut également être utilisée en mode arrêt (sauf si un DVD-RAM est inséré).

Le menu des réglages du disque s'affiche en premier.

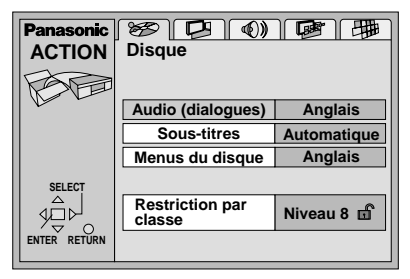

#### **2 Utiliser [**2**,** 1**] pour sélectionner l'onglet correspondant aux réglages à modifier.**

Le menu sélectionné s'affiche.

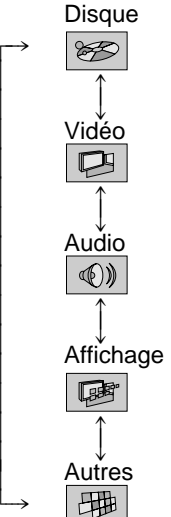

- **3 Utiliser [**3**,** 4**] pour sélectionner la rubrique, puis appuyer sur [ENTER].**
- **4 Utiliser [**3**,** 4**] pour sélectionner le paramètre, puis appuyer sur [ENTER].**

Le menu s'affiche à nouveau.

■ Retour au menu précédent Appuyer sur [RETURN].

∫ **Après la fin des réglages** Appuyer sur [ACTION].

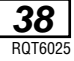

#### **Programmation du mot de passe <b>DVD-V** Télécommande seulement

Pour d'autres renseignements, consulter "Procédures communes" (➡ page 38) et la section "Disque" du "Tableau récapitulatif des réglages initiaux" (➡ page 36).

#### **Lors de la programmation du niveau de restriction** (niveau 8)

L'écran de saisie du mot de passe s'affiche lorsqu'un niveau entre 0 et 7 a été programmé.

1. Entrer un mot de passe à quatre chiffres au moyen des touches numériques, puis appuyer sur [ENTER].

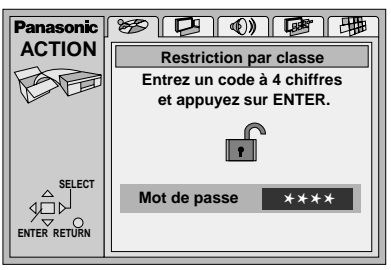

•En cas d'erreur, appuver sur [CANCEL] pour l'effacer avant d'appuyer sur [ENTER].

L'icône de verrouillage s'affiche pour indiquer que le niveau de restriction est verrouillé.

#### **1. Ne pas oublier le mot de passe.**

2. Appuyer sur [ENTER] pour confirmer le mot de passe saisi.

Si la classification du DVD-Vidéo mis en place est supérieure au niveau fixé, un message s'affiche à l'écran. Suivre les instructions affichées.

#### **Lors de la modification du niveau de restriction** (entre 0 et 7)

L'écran de saisie du mot de passe s'affiche sur sélection de la rubrique "Restriction par classe".

1. Entrer votre mot de passe à quatre chiffres au moyen des touches numériques, puis appuyer sur [ENTER].

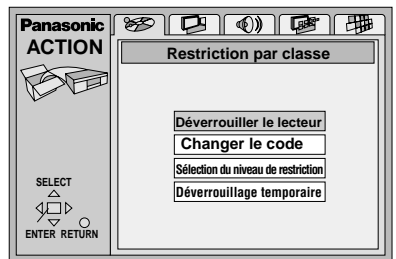

2. Sélectionner la rubrique au moyen de la touche  $[\triangle, \blacktriangledown]$ , appuyer sur [ENTER] et suivre les instructions affichées à l'écran.

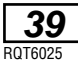

#### **Liste de codes de langue**

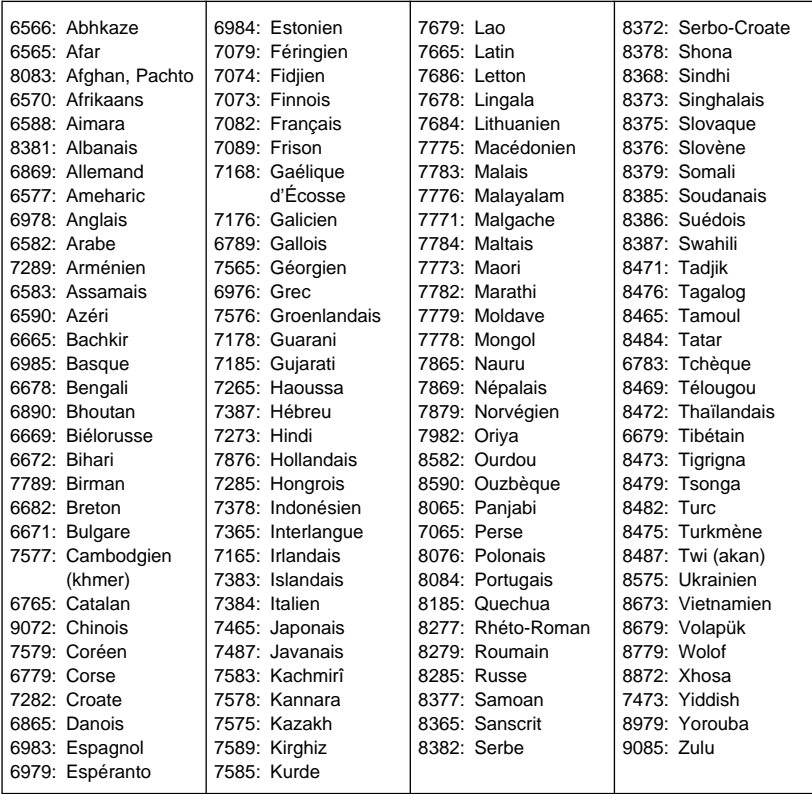

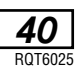

#### **Sortie numérique**

#### **DVD-A DVD-V**

Modifier ces réglages lorsque des appareils sont branchés numériques.

Pour d'autres renseignements, consulter "Procédures communes" (➡ page 38) et la section "Audio" du "Tableau récapitulatif des réglages initiaux" (➡ page 37).

#### **Conversion-abaissement PCM**

Sélectionner la façon d'émettre les signaux audio de qualité supérieure (fréquences d'échantillonnage de 96 kHz et 88,2 kHz) sur des disques sans protection des droits d'auteur. Choisir les réglages en fonction des composants raccordés.

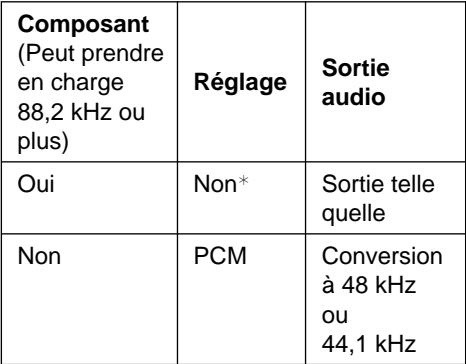

¢Le composant ne peut pas émettre des signaux de 88,2 kHz ou plus si le réglage est sur "Non" et qu'il ne peut pas prendre en charge ces signaux.

#### **Nota**

- ●Certains appareils ne peuvent pas traiter les signaux de 88,2 kHz même s'ils acceptent les signaux de 96 kHz. Lire attentivement les instructions d'utilisation de l'appareil.
- ≥Les signaux sont convertis sur 48 kHz ou 44,1 kHz malgré les réglages ci-dessus s'ils ont une fréquence d'échantillonnage de 176,4 kHz ou plus, ou s'ils ont une protection des droits d'auteur.

#### **Dolby Digital**

#### **Bitstream** (par défaut)**:**

Raccordement à un appareil avec décodeur Dolby Digital intégré.

#### **PCM:**

Raccordement à un appareil sans décodeur Dolby Digital intégré.<sup>\*\*</sup>

#### **DTS Digital Surround**

#### **PCM** (par défaut):

Raccordement à un appareil sans décodeur DTS intégré.<sup>\*\*</sup>

#### **Bitstream:**

Raccordement à un appareil avec décodeur DTS intégré.

¢¢**Il est nécessaire d'effectuer ces changements au format du signal numérique; autrement, des signaux bitstream—que le lecteur ne peut prendre en charge—seront acheminés. Dans un tel cas, seul du bruit, susceptible d'endommager l'ouïe et les enceintes, sera produit.**

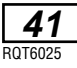

#### **Paramètres des enceintes acoustiques**

#### **DVD-A DVD-V**

Il faut modifier les réglages a, b et c lorsque "Multicanal" a été sélectionné (avec 3 enceintes ou plus).

Pour d'autres renseignements, consulter "Procédures communes" (➡ page 38) et la section "Audio" du "Tableau récapitulatif des réglages initiaux" (➡ page 36).

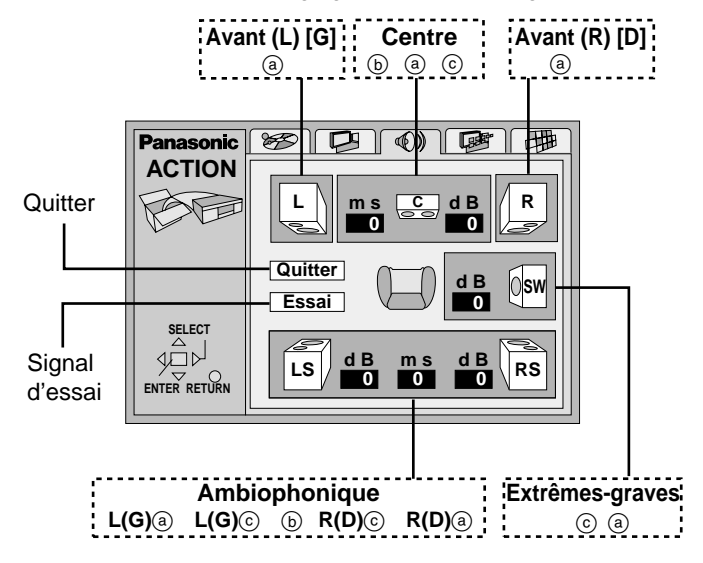

**Présence et taille des enceintes (**a**)**

- **1.** Utiliser  $[$ **∆**, ▼, ◀, ▶ | pour sélectionner la rubrique, puis appuyer sur [ENTER].
- **2. Utiliser [**3**,** 4**] pour sélectionner le paramètre, puis appuyer sur [ENTER].**

**Exemple d'icônes:** Enceinte ambiophonique (L) [G]

**LS LS**

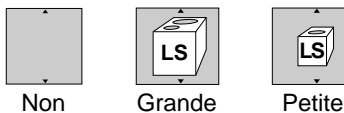

**Grande:** Lorsque l'enceinte peut reproduire les basses fréquences (inférieures à 100 Hz). Petite: Lorsque l'enceinte ne peut pas reproduire les basses fréquences.

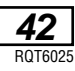

#### **Temps de délai (**b**)**

#### **(Dolby Digital, enceintes de canal centre et ambiophoniques seulement) DVD-V**

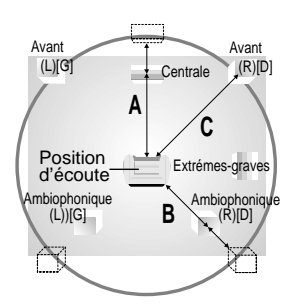

Pour un rendu optimal sur 5.1 canaux, toutes les enceintes, à l'exception de celle d'extrêmes-graves, devraient être à une distance égale à la position d'écoute. Si les enceintes ambiophoniques et de canal centre doivent être situées plus près de la position d'écoute, il serait nécessaire de modifier le temps de délai.

**Modification du temps de délai**

- **1. Utiliser [**3**,** 4**,** 2**,** 1**] pour sélectionner la case du temps de délai, puis appuyer sur [ENTER].**
- **2. Utiliser [**3**,** 4**] pour ajuster le temps de délai, puis appuyer sur [ENTER].**

#### **Valeurs**

Si la distance A ou B est supérieure ou égale à la distance C, régler à "0". Si la distance A ou B est inférieure à la distance C, régler comme suit.

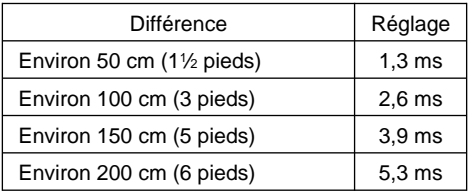

#### ≥**Enceinte de canal centre** ≥**Enceintes ambiophoniques**

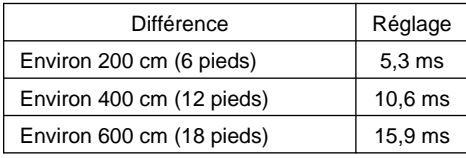

#### **Équilibre des canaux (**c**)**

- **1. Utiliser [**3**,** 4**,** 2**,** 1**] pour sélectionner "Essai" et appuyer sur [ENTER]. 1.** Un signal d'essai est émis dans l'enceinte avant gauche et les autres en sens horaire.
- **2. Utiliser [**3**,** 4**] pour régler le volume dans les enceintes centrale et ambiophonique pour obtenir le même niveau sonore apparent que celui dans les enceintes avant** (entre  $-3$  dB et  $+3$  dB).

**1.** (Aucun réglage n'est possible ici sur les enceintes avant.)

#### **3. Appuyer sur [ENTER].**

**1.** L'émission du signal d'essai est interrompue.

#### **Nota**

Aucun signal n'est acheminé à l'enceinte d'extrêmes-graves. Pour régler le niveau de sortie sur cette enceinte, faire l'écoute d'une source, puis revenir à cet écran de paramétrage pour effectuer les réglages voulus.

#### **Une fois terminé**

Utiliser  $[\triangle, \blacktriangledown, \blacktriangleleft, \blacktriangleright]$  pour sélectionner "Quitter", puis appuyer sur [ENTER].

- ≥Le réglage de dimension des enceintes avant est automatiquement déterminé en fonction du réglage des enceintes d'extrêmes graves.
- ≥À la lecture d'un disque DVD-Audio, l'appareil peut ne pas émettre des sons avec les présents réglages à cause des limites imposées par l'appareil lui-même ou le disque en lecture.

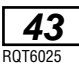

#### **Arrêt sur image et arrêt sur champ**

On obtient une image fixe en interrompant le défilement des images animées. Un arrêt sur image est fait de deux champs en alternance, ce qui explique que l'image soit parfois floue bien que sa qualité soit grande.

Un arrêt sur champ donne une image moins floue mais ne comporte que la moitié de l'information de l'image complète.

#### **Biststream—Train de bits**

C'est la forme numérique sous laquelle se présente les données audio multicanal (par ex. 5.1 canaux) avant d'être décodées et séparées en divers canaux.

#### **Décodeur**

Un décodeur rétablit au mode normal les signaux audio codés sur les disques DVD. Cette action se nomme décodage.

#### **Dolby Digital**

Il s'agit d'une méthode de codage de signaux numériques mise au point par la société Dolby Laboratories. Les signaux peuvent être au format stéréophonique (2 canaux) ou sur 5.1 canaux. Les signaux subissent une forte compression, ce qui permet d'en enregistrer une grande quantité sur un même disque.

#### **Dolby Pro Logic**

Système ambiophonique par lequel une piste audio 4 canaux est enregistrée sur 2 canaux pour ensuite être rétablie sur 4 canaux. Le canal ambiophonique est monaural et sa réponse s'étend jusqu'à 7 kHz.

#### **DTS (Digital Theater Systems)**

Il s'agit d'une méthode de codage de signaux numériques utilisée dans des salles de cinéma à travers le monde. La séparation de canaux est bonne ce qui permet de produire des effets sonores réalistes.

#### **Dynamique**

La dynamique est la mesure de la différence entre le plus bas niveau de son pouvant être perçu au-dessus du seuil de bruit d'un appareil donné et le signal le plus élevé avant la production de distorsion.

#### **I/P/B**

MPEG 2, la norme de compression des images vidéo adoptée pour le DVD-Vidéo, code les photogrammes avec trois types d'images:

**I:** Les images "Intra"

Les images "Intra" sont codées intégralement, sans aucune référence aux images voisines de la séquence vidéo. Les images "Intra" constituent les images de référence à partir desquelles est réalisé le décodage et offrent la meilleure qualité. Il est recommandé d'utiliser ce type d'image lors des réglages à l'écran.

- **P:** Les images "Prédictives" Les images "Prédictives" sont codées à partir de l'image "I" ou "P" précédente (à l'aide de vecteurs de mouvement).
- **B:** Les images "Bidirectionnelles"

Les images "Bidirectionnelles" sont les plus compressées. Elles sont codées à l'aide de vecteurs de mouvement avant et arrière, par prédiction bidirectionnelle, c'est-à-dire à partir des images voisines passées et futures; elles comportent donc moins d'informations que les deux autres types d'images.

#### **Liste de lecture**

Il s'agit d'un assemblage de scènes. Elle permet de faire la lecture de ces scènes en succession ou d'en sélectionner certaines.

#### **LPCM (modulation linéaire par impulsions et codage)**

La modulation par impulsions et codage (PCM) est la méthode généralement utilisée pour l'enregistrement des CD audio. Or, du fait que les DVD ont de plus grande capacité de stockage, on utilise le LPCM qui comporte un taux d'échantillonnage plus élevé. La version compressée de ce système est appelée PPCM.

#### **MP3**

Procédure de compression d'un signal sonore, MP3 (MPEG Audio Layer 3) permet de réduire un signal audio à seulement un dixième de sa taille originale et ce, sans en affecter notablement la qualité.

#### **Création de fichiers MP3 sur cet appareil**

- ≥Formats des disques: ISO9660 niveau 1 et niveau 2 (sauf pour les formats étendus) ≥Fichiers: fichiers MP3 avec le suffixe ".mp3" ou ".MP3"
- ≥Pour que les fichiers soient lus dans un ordre donné, joindre au suffixe des nombres reflétant l'ordre voulu. Il est à noter que cela peut ne pas fonctionner dans certains cas.
- ≥Cet appareil prend en charge les disques multisession. Par contre, si le nombre de sessions est élevé, le lancement de la lecture prend un peu plus de temps. Il est donc recommandé de limiter le nombre de sessions.

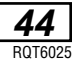

#### **Panoramique et balayage / Boîte aux lettres**

En général, les disques DVD-Vidéo sont produits pour être visionnés sur un téléviseur à grand écran selon un rapport des dimensions de 16:9. Cela signifie que certains des programmes peuvent être visionnés sur un téléviseur à grand écran selon ce rapport des dimensions.

Les programmes avec un tel rapport des dimensions ne s'adaptent pas à un téléviseur normal dont le rapport est de 4:3. Deux styles d'images, "Pan&Scan" et "Letterbox" atténuent ce problème.

- Pan&Scan: Les côtés sont tronqués pour que l'image remplisse l'écran.
- Letterbox: Des bandes noires apparaissent dans le haut et le bas de l'image pour que l'image elle-même conserve son rapport des dimensions de 16:9.

#### **Navigateur direct**

C'est une liste des programmes qui a été enregistrée. Les programmes de lecture peuvent être choisis sur cette liste. La liste affiche également la date et l'heure de l'enregistrement, le canal et les titres des programmes comportant un titre. Le programme choisi est lu en arrière-plan ce qui facilite sa sélection.

#### **Pilotage de la lecture (PBC)**

Si un CD-Vidéo possède la fonction de pilotage de la lecture, les scènes et les informations peuvent être sélectionnées via des menus (appelés menus de lecture dans le présent manuel).

#### **Plage**

Il s'agit de la plus petite division des DVD-Audio, CD et CD-Vidéo, et elle correspond généralement à une pièce musicale.

#### **Programme**

C'est une division d'un disque DVD-RAM.

#### **Taux d'échantillonnage**

Il s'agit du nombre d'échantillons sonores qui sont pris à chaque seconde lors de sa conversion en un signal numérique. La fréquence d'échantillonnage s'exprime en kHz. Plus la fréquence d'échantillonnage est élevée, plus le signal numérique reproduit fidèlement le son signal sonore original.

#### **Titre/Chapitre**

Les disques DVD-Vidéo sont divisés en grandes sections, les titres, et en petites sections, les chapitres. Les numéros attribués à ces sections sont nommés numéros de titre et numéros de chapitre.

Cet appareil incorpore une technologie anti-piratage protégée par des brevets déposés auprès des autorités du gouvernement américain et d'autres droits de propriété intellectuelle détenus par Macrovision Corporation et d'autres détenteurs de droits. L'utilisation de cette technologie de protection des droits d'auteur doit être autorisée par la société Macrovision et doit se limiter à des fins de divertissement privé à moins d'une autorisation préalable et explicite de Macrovision Corporation. Toute rétro-ingénierie ou tout démontage est interdit.

Fabriqué sous licence de Dolby Laboratories.

"Dolby", "Pro Logic" et le symbole double D sont des marques de commerce de Dolby Laboratories.

Fabriqué sous licence de Digital Theater Systems, Inc. Brevets nos 5 451 942, 5 956 674, 5 974 380, 5 978 762 et autres brevets mondiaux émis et en instance. "DTS" et "DTS Digital Surround" sont des marques déposées de Digital Theater Systems, Inc. C 1996, 2000 Digital Theater Systems, Inc. Tous droits réservés.

Pour référence **Pour référence**

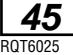

# **Guide de dépannage**

**Pour référence**

Pour référence

**46** RQT6025

Avant d'appeler un centre de service, faire les vérifications décrites ci-dessous. En cas de doute sur certains des points de vérification, ou si les solutions proposées dans le tableau ne résolvent pas le problème rencontré, **veuillez contacter le service à la clientèle de Panasonic Canada Inc. au 1-800-561-5505, son site web (www.panasonic.ca) ou le centre de service agréé le plus proche.**

Les pages de référence sont indiquées en chiffres blancs dans un cercle noir  $\textcircled{1}$ .

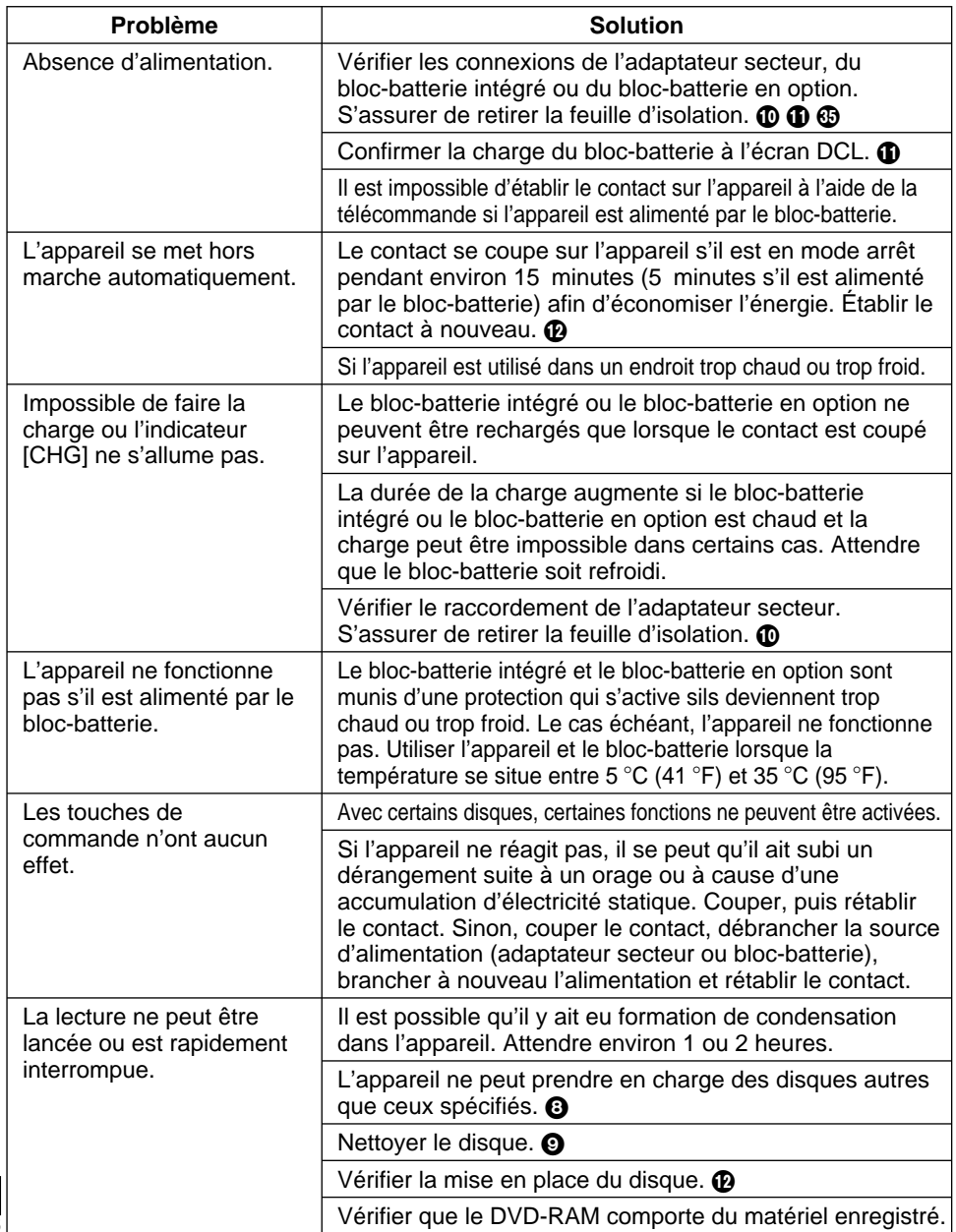

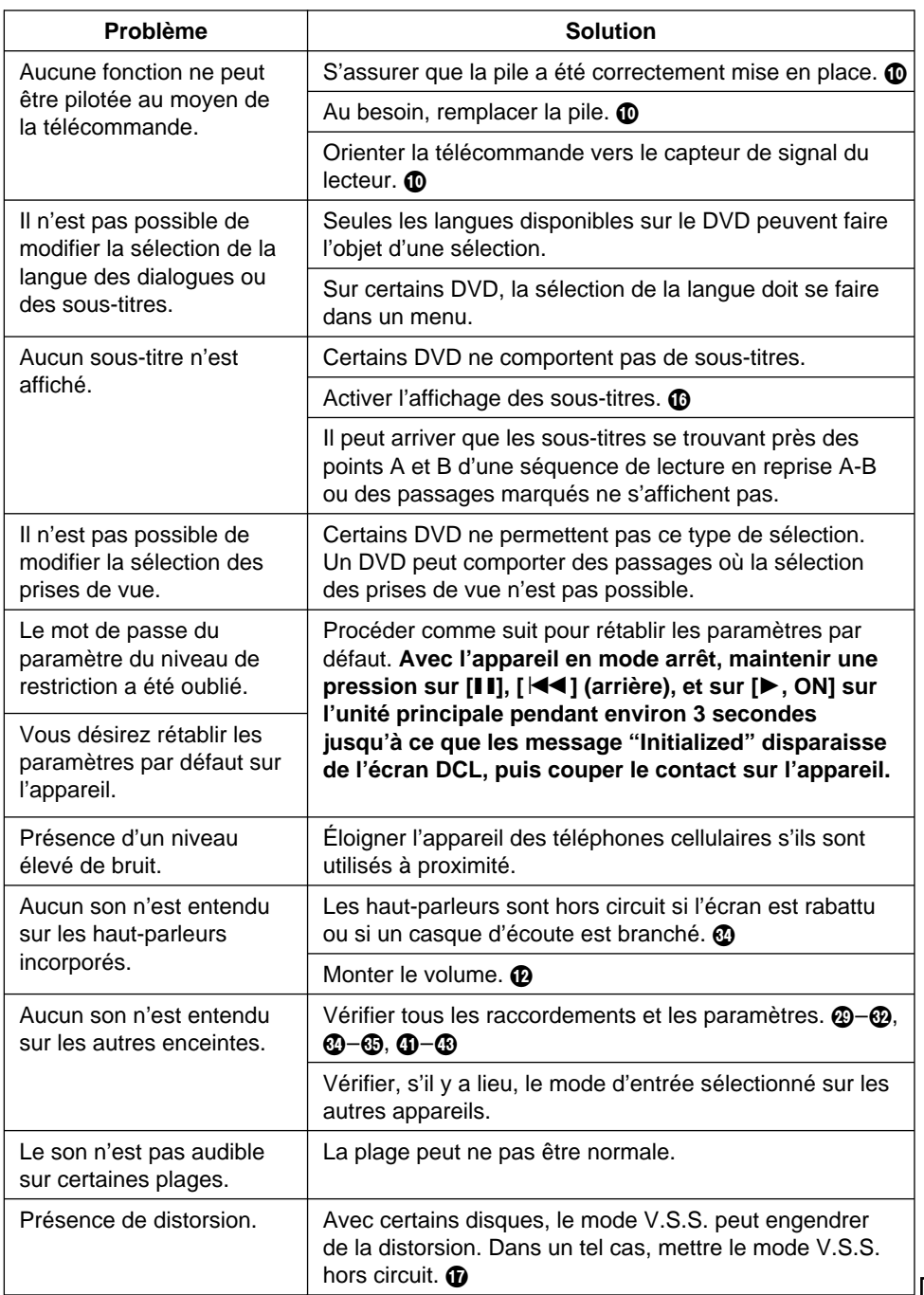

Pour référence **Pour référence**

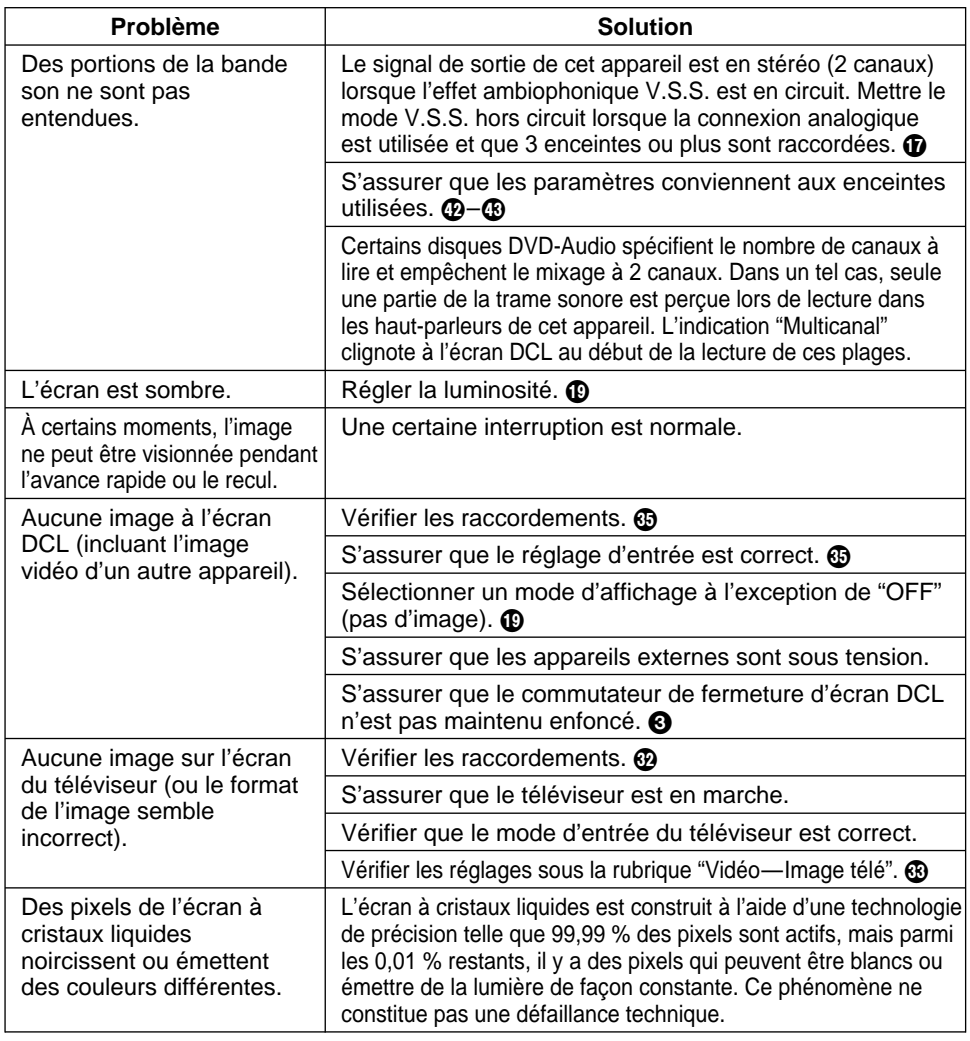

# **Voyants [**Í**] et [CHG]**

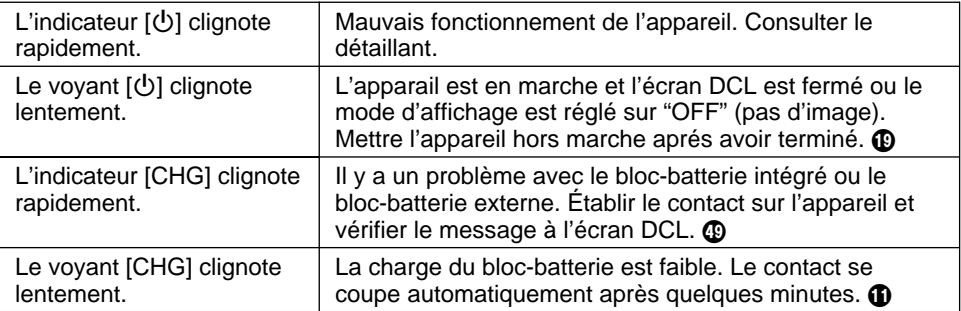

Pour référence **Pour référence**

**48** RQT6025

## **Affichages**

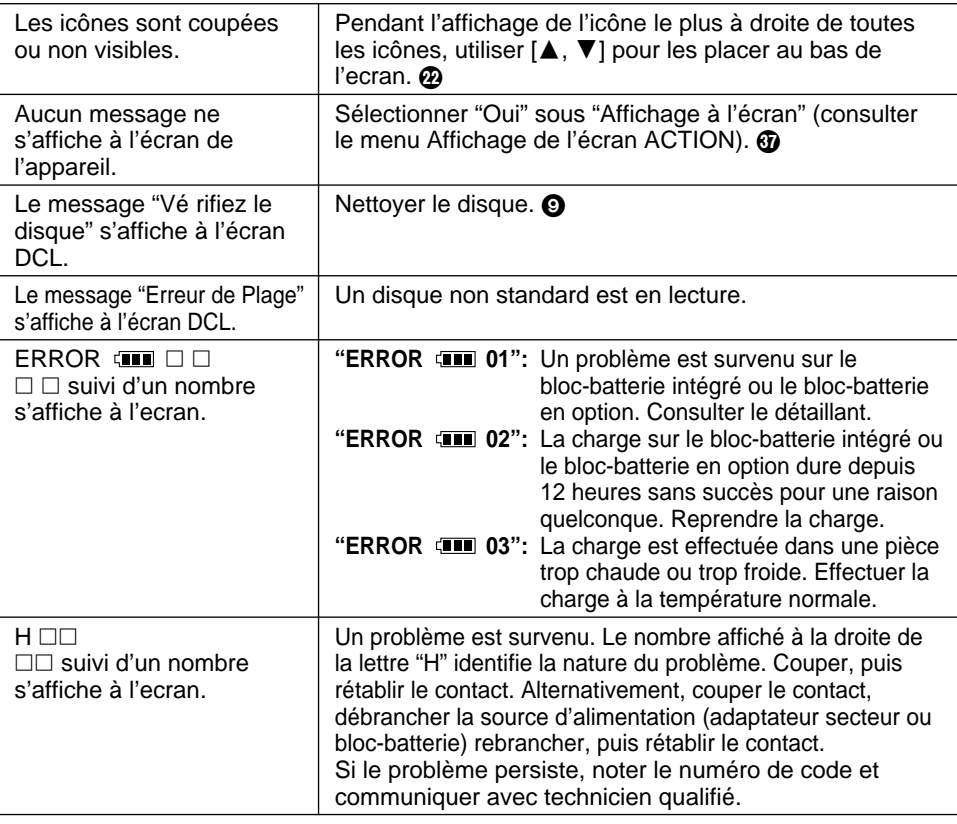

#### **Nota**

**Les conditions suivantes ne sont le signe d'aucune anomalie.**

- ≥L'adaptateur secteur émet un bruit pendant la recharge de la batterie.
- ≥Le bloc-batterie intégré et le bloc-batterie en option sont chaud après la charge et pendant l'utilisation.

# **Entretien**

- ∫ **Pour nettoyer l'appareil, utiliser un chiffon doux et sec.**
- ≥Utiliser un nettoyant à lunettes pour retirer la saleté tenace de l'écran DCL.
- ≥Ne jamais utiliser d'alcool, de diluant pour peinture ni de benzène pour nettoyer l'appareil.
- ≥Avant d'utiliser un chiffon traité chimiquement, lire attentivement les directives sur l'emballage du chiffon.

#### ∫ **Entretien de la lentille**

- ≥Si de la poussière adhère à la lentille, la retirer délicatement à l'aide d'un soufflet pour objectif d'appareil photo (vendu séparément).
	- ≥Produit recommandé:

Trousse de nettoyage pour lentille ≥≥(SZZP1038C) (Disponible auprès des détaillants Panasonic seulement.)

●Bien veiller à ne pas toucher la lentille avec les doigts.

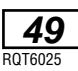

Pour référence **Pour référence**

- **1. En cas de dommage**—Confier l'appareil à un technicien qualifié dans les cas suivants:
	- **1.** (a) lorsque le cordon d'alimentation ou sa fiche a été endommagé;
	- **1.** (b) lorsqu'un objet est tombé dans l'appareil ou si ce dernier a été mouillé;
	- **1.** (c) lorsque l'appareil a été exposé à la pluie;
	- **1.** (d) lorsque l'appareil semble ne pas fonctionner normalement ou que son rendement laisse à désirer;
	- **1.** (e) lorsque l'appareil a subi un choc violent ou que son coffret a été endommagé.
- **2. Réparation**—Ne faire aucun réglage ni ajustement autres que ceux décrits dans le présent manuel. Confier toute réparation à un centre de service Panasonic agréé.
- **3. Pièces de rechange**—S'assurer que le technicien utilise des pièces de rechange recommandées par le fabricant ou dont les caractéristiques sont les mêmes. L'utilisation de pièces de rechange non autorisées peut causer un incendie, des chocs électriques ou d'autres dangers.
- **4. Vérification de sécurité**—Demander au technicien qui a réparé l'appareil de soumettre ce dernier à des vérifications pour s'assurer qu'il peut être utilisé en toute sécurité.

#### **Demande d'informations**

Pour toutes réparations, renseignements ou conseils sur le fonctionnement du produit:

#### **Veuillez contacter le service à la clientèle de Panasonic Canada Inc. au 1-800-561-5505, son site web (www.panasonic.ca) ou le centre de service agréé le plus proche.**

Il est recommandé de noter, dans l'espace prévu ci-dessous, le numéro de modèle et le numéro de série inscrits à l'arrière, ou sous le fond de l'appareil, et de conserver ce manuel pour référence ultérieure.

NUMÉRO DE MODÈLE\_\_\_\_\_\_\_DVD-LA95

NUMÉRO DE SÉRIE

#### **Homologation:**

**DATE D'ACHAT DÉTAILLANT ADRESSE DU DÉTAILLANT**

**N**x **DE TÉLÉPHONE**

# **Données techniques**

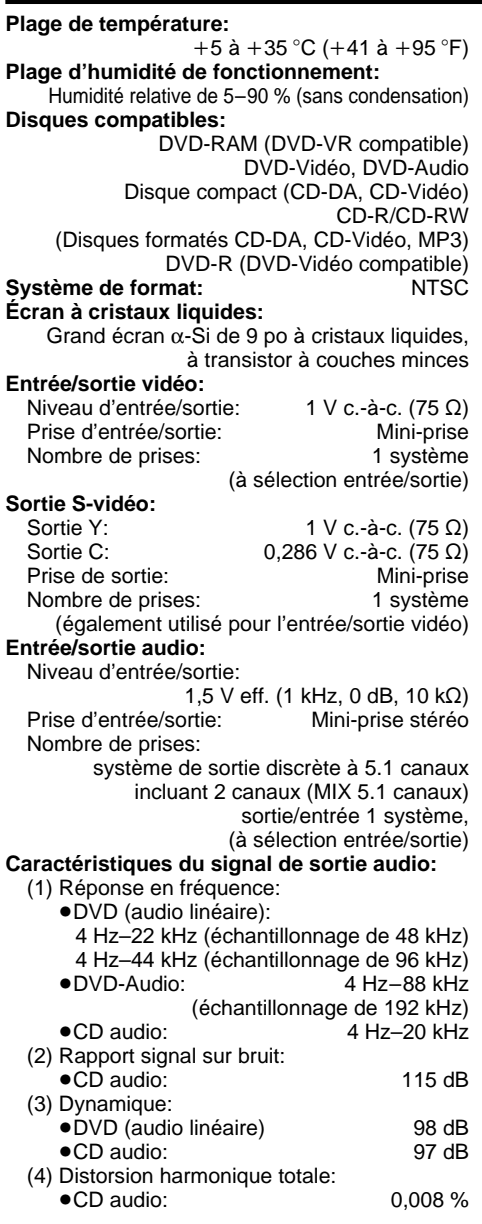

#### **Panasonic Canada Inc.**

5770 Ambler Drive, Mississauga, Ontario L4W 2T3 **www.panasonic.ca** C 2001 Matsushita Electric Industrial Co., Ltd.

Imprimé au Japon

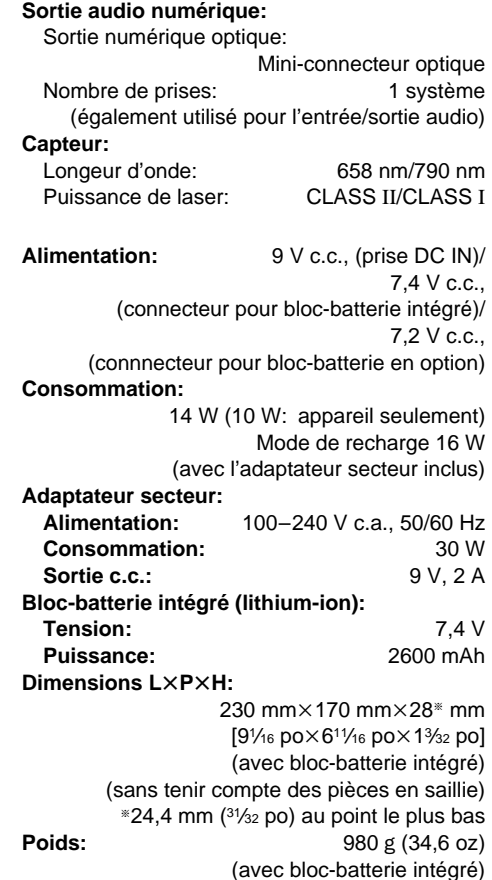

#### **Nota**

Données sous réserve de modifications. Le poids et les dimensions sont approximatifs.

Consommation en mode attente: 0,9 W (avec l'adaptateur secteur inclus)

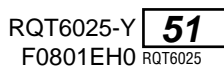